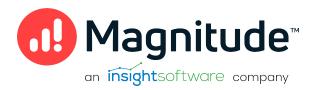

# Magnitude Simba Teradata ODBC Data Connector

**Installation and Configuration Guide** 

Version 17.20.00.024 January 2024

#### Copyright

This document was released in January 2024.

Copyright ©2014-2024 Magnitude Software, Inc., an insightsoftware company. All rights reserved.

No part of this publication may be reproduced, stored in a retrieval system, or transmitted, in any form or by any means, electronic, mechanical, photocopying, recording, or otherwise, without prior written permission from Magnitude, Inc.

The information in this document is subject to change without notice. Magnitude, Inc. strives to keep this information accurate but does not warrant that this document is error-free.

Any Magnitude product described herein is licensed exclusively subject to the conditions set forth in your Magnitude license agreement.

Simba, the Simba logo, SimbaEngine, and Simba Technologies are registered trademarks of Simba Technologies Inc. in Canada, the United States and/or other countries. All other trademarks and/or servicemarks are the property of their respective owners.

All other company and product names mentioned herein are used for identification purposes only and may be trademarks or registered trademarks of their respective owners.

Information about the third-party products is contained in a third-party-licenses.txt file that is packaged with the software.

#### **Contact Us**

Magnitude Software, Inc.

#### **About This Guide**

#### Purpose

The Magnitude Simba Teradata ODBC Data Connector Installation and Configuration Guide explains how to install and configure the Magnitude Simba Teradata ODBC Data Connector. The guide also provides details related to features of the connector.

This guide supports the following releases:

- Teradata Database 17.20
- Magnitude Simba Teradata ODBC Data Connector 17.20.00.024

This version of the Simba Teradata ODBC Connector supports the Teradata Database versions listed in the system requirements. For more information, see:

- Windows System Requirements on page 8
- macOS System Requirements on page 26
- Linux System Requirements on page 28

#### Audience

The guide is intended for end users of the Simba Teradata ODBC Connector, as well as administrators and developers integrating the connector.

#### **Knowledge Prerequisites**

To use the Simba Teradata ODBC Connector, the following knowledge is helpful:

- Familiarity with the platform on which you are using the Simba Teradata ODBC Connector
- Ability to use the data source to which the Simba Teradata ODBC Connector is connecting
- An understanding of the role of ODBC technologies and driver managers in connecting to a data source
- Experience creating and configuring ODBC connections
- Exposure to SQL

#### **Document Conventions**

*Italics* are used when referring to book and document titles.

**Bold** is used in procedures for graphical user interface elements that a user clicks and text that a user types.

Monospace font indicates commands, source code, or contents of text files.

#### Note:

A text box with a pencil icon indicates a short note appended to a paragraph.

#### **A** Important:

A text box with an exclamation mark indicates an important comment related to the preceding paragraph.

### **Contents**

| About the Simba Teradata ODBC Connector                       |    |
|---------------------------------------------------------------|----|
| Windows Connector                                             | 8  |
| Windows System Requirements                                   | 8  |
| Installing the Connector on Windows                           | 8  |
| Creating a Data Source Name on Windows                        | 9  |
| Configuring Authentication on Windows                         | 11 |
| Configuring Additional Connector Options on Windows           | 14 |
| Configuring Proxy Server on Windows                           | 18 |
| Configuring Advanced Options on Windows                       | 19 |
| Configuring SSL Verification on Windows                       | 21 |
| Configuring Logging Options on Windows                        | 23 |
| Verifying the Driver Version Number on Windows                | 25 |
| macOS Connector                                               | 26 |
| macOS System Requirements                                     | 26 |
| Installing the Connector on macOS                             | 26 |
| Verifying the Connector Version Number on macOS               | 27 |
| Linux Connector                                               | 28 |
| Linux System Requirements                                     | 28 |
| Installing the Connector Using the RPM File                   | 28 |
| Verifying the Connector Version Number on Unix                | 29 |
| Configuring the ODBC Driver Manager on Non-Windows Machines   | 31 |
| Specifying ODBC Driver Managers on Non-Windows Machines       | 31 |
| Specifying the Locations of the Connector Configuration Files | 32 |
| Configuring ODBC Connections on a Non-Windows Machine         | 34 |
| Creating a Data Source Name on a Non-Windows Machine          | 34 |
| Configuring a DSN-less Connection on a Non-Windows Machine    | 36 |
| Configuring Authentication on a Non-Windows Machine           | 39 |
| Configuring SSL Verification on a Non-Windows Machine         | 43 |
| Configuring Logging Options on a Non-Windows Machine          | 44 |
| Testing the Connection on a Non-Windows Machine               | 46 |
| Using a Connection String                                     | 48 |

| DSN Connection String Example                         |     |
|-------------------------------------------------------|-----|
| DSN-less Connection String Examples                   | 48  |
| Features                                              | 51  |
| Data Types                                            | 51  |
| ecSecurity and Authentication                         | 57  |
| TLS/SSL Encryption                                    | 58  |
| Data Encryption                                       | 59  |
| Teradata Wallet                                       | 59  |
| Redrive Support                                       | 60  |
| FastExport Support                                    | 60  |
| LOB Retrieval Modes                                   | 61  |
| Scalar Function Support                               | 63  |
| Special Query Syntax                                  | 64  |
| Connector Configuration Properties                    | 66  |
| Configuration Options Appearing in the User Interface | 66  |
| Configuration Options Having Only Key Names           | 99  |
| Third-Party Trademarks                                | 104 |

#### **About the Simba Teradata ODBC Connector**

The Simba Teradata ODBC Connector enables Business Intelligence (BI), analytics, and reporting on data that is stored in Teradata Database. The connector complies with the ODBC 3.80 data standard and adds important functionality such as Unicode, as well as 32- and 64-bit support for high-performance computing environments on all platforms.

ODBC is one of the most established and widely supported APIs for connecting to and working with databases. At the heart of the technology is the ODBC connector, which connects an application to the database. For more information about ODBC, see *Data Access Standards* on the Simba Technologies

website: https://www.simba.com/resources/data-access-standards-glossary. For complete information about the ODBC specification, see the *ODBC API Reference* from the Microsoft documentation: https://docs.microsoft.com/en-us/sql/odbc/reference/syntax/odbc-api-reference.

The Simba Teradata ODBC Connector is available for Microsoft® Windows®, Unix, and macOS platforms.

The *Installation and Configuration Guide* is suitable for users who are looking to access Teradata data from their desktop environment. Application developers might also find the information helpful. Refer to your application for details on connecting via ODBC.

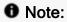

For information about how to use the connector in various BI tools, see the Simba ODBC Connectors Quick Start Guide for Windows:

http://cdn.simba.com/docs/ODBC\_QuickstartGuide/content/quick\_start/intro.htm.

#### **Windows Connector**

#### **Windows System Requirements**

The Simba Teradata ODBC Connector supports Teradata Database versions 16.20 and later.

Install the connector on client machines where the application is installed. Before installing the connector, make sure that you have the following:

- · Administrator rights on your machine.
- A machine that meets the following system requirements:
  - One of the following operating systems:
    - Windows 11, 10, 8.1, or 7 SP1
    - Windows Server 2022, 2016, 2012 R2, 2012, or 2008 R2 SP1
  - 150 MB of available disk space
  - Visual C++ Redistributable for Visual Studio 2012 installed (with the same bitness as the connector that you are installing).
     You can download the installation packages at https://www.microsoft.com/en-us/download/details.aspx?id=30679.

#### Installing the Connector on Windows

If you did not obtain this connector from the Simba website, you might need to follow a different installation procedure. For more information, see the *Simba OEM ODBC Connectors Installation Guide*.

On 64-bit Windows operating systems, you can execute both 32-bit and 64-bit applications. However, 64-bit applications must use 64-bit connectors, and 32-bit applications must use 32-bit connectors. Make sure that you use a connector whose bitness matches the bitness of the client application:

- Simba Teradata 17.20 32-bit.msi for 32-bit applications
- Simba Teradata 17.20 64-bit.msi for 64-bit applications

You can install both versions of the connector on the same machine.

#### To install the Simba Teradata ODBC Connector on Windows:

- 1. Depending on the bitness of your client application, double-click to run **Simba Teradata 17.20 32-bit.msi** or **Simba Teradata 17.20 64-bit.msi**.
- 2. Click Next.

- 3. Select the check box to accept the terms of the License Agreement if you agree, and then click **Next**.
- 4. To change the installation location, click **Change**, then browse to the desired folder, and then click **OK**. To accept the installation location, click **Next**.
- 5. Click Install.
- 6. When the installation completes, click **Finish**.
- 7. If you received a license file through email, then copy the license file into the \lib subfolder of the installation folder you selected above. You must have Administrator privileges when changing the contents of this folder.

#### Creating a Data Source Name on Windows

Typically, after installing the Simba Teradata ODBC Connector, you need to create a Data Source Name (DSN).

Alternatively, for information about DSN-less connections, see Using a Connection String on page 48.

#### To create a Data Source Name on Windows:

- 1. Open the ODBC Data Source Administrator corresponding to the bitness of the connector that you installed.
- 2. Choose one:
  - To create a DSN that only the user currently logged into Windows can use, click the User DSN tab.
  - Or, to create a DSN that all users who log into Windows can use, click the System DSN tab.

#### Note:

It is recommended that you create a System DSN instead of a User DSN. Some applications, such as Sisense, load the data using a different user account, and might not be able to detect User DSNs that are created under another user account.

- 3. Click Add.
- In the Create New Data Source dialog box, select Simba Teradata ODBC
   Connector and then click Finish. The Simba Teradata ODBC Connector DSN Setup dialog box opens.
- 5. In the **Name** field, type a name for your DSN.
- 6. Optionally, in the **Description** field, type relevant details about the DSN.

- 7. In the **Name or IP Address** field, type the IP address or host name of the Teradata Database instance.
- Use the options in the Authentication area to configure authentication for your connection. For more information, see Configuring Authentication on Windows on page 11.

#### O Note:

If the TeraGSS program specifies the appropriate authentication settings for your connection, then you do not need to configure authentication settings in the connector. By default, the connector uses the authentication mechanism that the TeraGSS program specifies in the tdgssconfigure.xml file.

Typically, the TeraGSS program specifies TD2 as the authentication mechanism to use.

- 9. Configure the following optional settings if needed:
  - In the **Default Database** field, type the name of the database to access by default.
  - b. In the **Account String** field, type your account string for accessing the database.
  - To access additional optional settings, click Options. For more information, see Configuring Additional Connector Options on Windows on page 14.
- 10. From the **Session Character Set** drop-down list, select the character set to use for the session.
- 11. To configure logging behavior for the connector, click **Logging Options**. For more information, see Configuring Logging Options on Windows on page 23.
- 12. To test the connection, click **Test**. If you have not already specified the necessary authentication parameters and credentials during step 8, type those values in the Test Connection dialog box that opens, and then click **OK**. Review the results of the connection test as needed, and then click **OK**.

#### Note:

If the connection fails, then confirm that the settings in the Simba Teradata ODBC Driver DSN Setup and Test Connection dialog boxes are correct. Contact your Teradata Database server administrator as needed.

- 13. To save your settings and close the Simba Teradata ODBC Connector DSN Setup dialog box, click **OK**.
- 14. To close the ODBC Data Source Administrator, click **OK**.

#### **Configuring Authentication on Windows**

Teradata databases require authentication. You can configure the Simba Teradata ODBC Connector to provide your credentials and authenticate the connection to the database using one of the following methods:

- Using Single-Sign On (SSO) on page 11
- Using TD2 on page 11
- Using LDAP on page 12
- Using Kerberos on page 13
- Using Teradata Negotiating (TDNEGO) on page 13
- Using a JSON Web Token (JWT) on page 14
- Using Federated Authentication on page 14

#### Note:

If you do not specify any authentication settings, then the connector uses the authentication mechanism specified in the tdgssconfigure.xml file in the TeraGSS program. This is typically TD2.

#### Using Single-Sign On (SSO)

You can configure the connector to authenticate the connection by using Teradata Database credentials that are derived from the user information on your client machine.

#### To configure SSO on Windows:

- To access authentication options, open the ODBC Data Source Administrator where you created the DSN, select the DSN, and then click **Configure**.
- 2. From the **Mechanism** drop-down list, select the authentication mechanism that you want the connector to use.
- 3. Select the Use Integrated Security check box.
- 4. To save your settings and close the dialog box, click OK.

#### Using TD2

You can configure the connector to use the TD2 protocol to authenticate the connection. For this authentication mechanism, you must provide your user name and

password for accessing your Teradata Database instance.

Before you can save your password or any additional authentication parameters in your DSN, you must first install and configure the Teradata Wallet utility, and then use it to map your password and parameters to reference strings. You would then save those reference strings instead of your password or authentication parameters in your DSN. For more information, see Teradata Wallet on page 59.

#### To configure TD2 authentication on Windows:

- 1. To access authentication options, open the ODBC Data Source Administrator where you created the DSN, select the DSN, and then click **Configure**.
- From the Mechanism drop-down list, select TD2.
- 3. In the **Username** field, type your Teradata Database user name.
- 4. In the **Password Wallet String** field, type the Teradata Wallet reference string that is mapped to your Teradata Database password.
- Optionally, if your database configuration requires you to specify additional parameters for authentication, then in the **Parameter Wallet String** field, type the Teradata Wallet reference string that is mapped to your authentication parameters.
- 6. To save your settings and close the dialog box, click **OK**.

#### **Using LDAP**

You can configure the connector to use the LDAP protocol to authenticate the connection. For this authentication mechanism, you do not need to provide a user name and password. The application provides the user name and password.

If you want to save any additional authentication parameters in your DSN, you must first install and configure the Teradata Wallet utility, and then use it to map your parameters to a reference string. You would then save that reference string instead of your authentication parameters in your DSN. For more information, see Teradata Wallet on page 59.

#### To configure LDAP authentication on Windows:

- 1. To access authentication options, open the ODBC Data Source Administrator where you created the DSN, select the DSN, and then click **Configure**.
- 2. From the **Mechanism** drop-down list, select **LDAP**.
- 3. Optionally, if your database configuration requires you to specify additional parameters for authentication, then in the **Parameter Wallet String** field, type the Teradata Wallet reference string that is mapped to your authentication

parameters.

4. To save your settings and close the dialog box, click **OK**.

#### Using Kerberos

You can configure the connector to use the Kerberos protocol to authenticate the connection. For this authentication mechanism, you do not need to provide a user name and password. The application provides the user name and password.

If you want to save any additional authentication parameters in your DSN, you must first install and configure the Teradata Wallet utility, and then use it to map your parameters to a reference string. You would then save that reference string instead of your authentication parameters in your DSN. For more information, see Teradata Wallet on page 59.

#### To configure Kerberos authentication on Windows:

- 1. To access authentication options, open the ODBC Data Source Administrator where you created the DSN, select the DSN, and then click **Configure**.
- From the Mechanism drop-down list, select KRB5.
- 3. Optionally, if your database configuration requires you to specify additional parameters for authentication, then in the **Parameter Wallet String** field, type the Teradata Wallet reference string that is mapped to your authentication parameters.
- 4. To save your settings and close the dialog box, click **OK**.

#### **Using Teradata Negotiating (TDNEGO)**

You can configure the connector to select the authentication mechanism to use through Teradata Negotiating. Depending on the mechanism that the connector selects as a result of the negotiation process, you might need to provide a user name and password.

If you want to save any additional authentication parameters in your DSN, you must first install and configure the Teradata Wallet utility, and then use it to map your parameters to a reference string. You would then save that reference string instead of your authentication parameters in your DSN. For more information, see Teradata Wallet on page 59.

#### To configure TDNEGO authentication on Windows:

- 1. To access authentication options, open the ODBC Data Source Administrator where you created the DSN, select the DSN, and then click **Configure**.
- 2. From the **Mechanism** drop-down list, select **TDNEGO**.

- Optionally, if your database configuration requires you to specify additional
  parameters for authentication, then in the **Parameter Wallet String** field, type
  the Teradata Wallet reference string that is mapped to your authentication
  parameters.
- 4. To save your settings and close the dialog box, click **OK**.

#### Using a JSON Web Token (JWT)

You can configure the connector to authenticate the connection using a token obtained from the UDA User Service. To do this, you need to specify the token as one of your additional authentication parameters.

If you want to save the token parameter in your DSN, you must first install and configure the Teradata Wallet utility, and then use it to map your token parameter to a reference string. You would then save that reference string instead of your token parameter in your DSN. For more information, see Teradata Wallet on page 59.

#### To configure JWT authentication on Windows:

- To access authentication options, open the ODBC Data Source Administrator where you created the DSN, select the DSN, and then click **Configure**.
- From the Mechanism drop-down list, select JWT.
- 3. In the **Parameter Wallet String** field, type the Teradata Wallet reference string that is mapped to the token parameter that specifies your JWT.
- 4. To save your settings and close the dialog box, click **OK**.

#### **Using Federated Authentication**

You can configure the connector to authenticate the connection using Federated Authentication. When a user connects to the data source, the user's credentials are obtained through Keycloak or PingFederate login using an external browser, and the user does not provide a user name or password to the connector.

#### To configure Federated Authentication on Windows:

- 1. To access authentication options, open the ODBC Data Source Administrator where you created the DSN, select the DSN, and then click **Configure**.
- 2. From the **Mechanism** drop-down list, select **EXTERNALBROWSER**.
- 3. To save your settings and close the dialog box, click **OK**.

#### **Configuring Additional Connector Options on Windows**

You can configure additional options to modify the behavior of the connector.

#### To configure additional connector options on Windows:

- To access additional options, open the ODBC Data Source Administrator where you created the DSN, then select the DSN, then click Configure, and then click Options.
- 2. To return column names instead of column titles when retrieving data, select the **Use Column Names** check box.
- 3. To use X views so that the connector can only access objects that the specified user owns or controls, select the **Use X View** check box.
- 4. To disable the HELP database, select the **No HELP DATABASE** check box.
- 5. To treat the underscore (\_) and percent sign (%) characters as normal characters instead of search wildcards, select the **Ignore Search Patterns** check box.
- 6. To disable the connector SQL parser and pass SQL statements through to the database unchanged, select the **Disable Parsing** check box.
- 7. To encrypt all communication between the connector and the database, select the **Enable Data Encryption** check box.
- 8. To return output parameters as a result set, select the **Return Output Parameters As ResultSet** check box.
- To display decimal symbols based on regional settings, select the Use Regional Settings for Decimal Symbol check box.
- To use extended statement information and enable support for the SQLDescribeParam ODBC API function, select the Enable Extended Statement Information check box.
- 11. To specify the session mode that the connector uses during sessions on the database, from the Session Mode drop-down list, select the appropriate mode.
- 12. To specify the format that the connector uses for DATE values when communicating with the database, from the **Date Time Format** drop-down list, select **AAA** for ANSI format or **IAA** for Integer format.
- 13. To specify how auto-generated keys are returned for requests that insert data into identity columns, from the **Return Generated Keys** drop-down list, select one of the following methods:
  - Whole Row: The entire row is returned.
  - Identity Column: Only data from the identity column is returned.
  - No: Auto-generated keys are not returned.
- 14. To specify whether the connector supports Unicode Pass Through (UPT) for Pass Through Characters (PTCs), from the **UPT Mode** drop-down list, select one of the following settings:

- Notset: The connector does not do anything to change UPT support.
- **UPTON**: The connector sends a guery to the database to enable UPT support.
- **UPTOFF**: The connector sends a guery to the database to disable UPT support.

#### O Note:

For more information about UPT, see "Unicode Pass Through" in the Teradata Database documentation:

http://info.teradata.com/htmlpubs/DB TTU 16 00/index.html#page/General Reference/B035-1098-160K/ifk1472240714022.html

- 15. To enable the creating or updating of User-Defined Functions (UDFs) on the Teradata Database server based on UDFs that are saved in files on the client machine, do the following:
  - a. Select the **Enable Client Side UDF Upload** check box.
  - b. In the UDF Upload Path field, type the full path to the directory where the UDF files are stored. The connector automatically prepends this path to the file names that you specify in the EXTERNAL NAME clauses for CREATE FUNCTION or REPLACE FUNCTION calls.

#### Note:

- You have the option of deleting the default value and leaving this field empty. However, we do not recommend setting this option to an empty string, as doing so presents a security risk. For information about the connector behavior and security risk associated with leaving UDF Upload Path empty, see UDF Upload Path on page 93.
- For information about the supported statement syntax, see "CREATE FUNCTION and REPLACE FUNCTION (External Form)" in SQL Data Definition Language Detailed Topics from Teradata: https://info.teradata.com/HTMLPubs/DB TTU 16 00/index.html#page/SQL Reference%2FB035-1184-160K%2Fbcb1472241301533.html%23
- 16. To enable the Redrive feature, so that the connector can attempt to reconnect to the database and resume activities after an interruption has occurred, do the following:

- a. From the **Enable Redrive** drop-down list, select one of the following values:
  - To enable Redrive in the connector, select Yes.
  - Or, to configure the connector to determine this setting based on the configuration of the database, select **Default**.

#### Note:

- In order for the connector to use Redrive, the feature must also be enabled on the database that you are connecting to.
   For more information, see "Redrive Protection for Queries" in Teradata Database Administration:
  - https://docs.teradata.com/reader/B7Lgdw6r3719WUyiCSJcgw/tGnoclQ5P79MZYUu52NDdw.
- When you connect with Redrive enabled, you can enable or disable the feature on the statement level by using the SQL\_ ATTR\_REDRIVE(13009) statement attribute. For more information, see Redrive Support on page 60.
- b. In the **Reconnect Count** field, type the maximum number of times that the connector tries to reconnect.
- c. In the **Reconnect Interval** field, type the number of seconds that the connector waits between reconnection attempts.
- 17. To enable the FastExport feature, which improves performance for certain SELECT queries, do the following:
  - a. In the **Type** drop-down list, select **FastExport**.
  - b. Optionally, in the Sessions field, type the number of FastExport data connections that the connector opens to support the performance improvements. Be aware that, at maximum, the connector only opens a number of connections equal to the number of AMPs (Access Module Processors) that are available for your database.

We recommend that you do not specify a value in the Sessions field. When this property is not set, the number of FastExport connections is determined automatically based on the database settings.

#### Note:

- In order for the connector to use FastExport, the protocol must also be available on the database that you are connecting to.
- FastExport is applicable to certain queries only. For more information, see FastExport Support on page 60.
- 18. Optionally, specify SSL connection options. For more information, see Configuring SSL Verification on Windows on page 21.
- 19. Optionally, to automatically close the browser tab opened by Federate authentication, do the following:
  - a. In the EXTERNALBROWSER Tab Timeout drop-down list, select Enabled.
  - b. In the **Timeout (seconds)** field, specify the time, in seconds, to wait before the browser closes after authenticating.
- 20. To configure advanced connector options, click **Advanced**. For more information, see Configuring Advanced Options on Windows on page 19.

#### ▲ Important:

Do not modify the advanced connector options unless your system administrator instructs you to do so. These options are needed in specific scenarios only, and may cause unexpected connector behavior if not configured appropriately.

21. To save your settings and close the Driver Options dialog box, click OK.

#### **Configuring Proxy Server on Windows**

You can configure proxy server options to modify the behavior of the connector.

#### **A** Important:

Do not modify the proxy server connector options unless your system administrator instructs you to do so. These options are needed in specific scenarios only, and may cause unexpected connector behavior if not configured appropriately.

#### To configure advanced options on Windows:

 To access proxy server options, open the ODBC Data Source Administrator where you created the DSN, then select the DSN, then click Configure, then

- click Options, then click Proxy Sever.
- 2. In the HTTP\_PROXY field, specify the host name or IP address of the HTTP proxy server.
- 3. In the HTTP\_PROXY\_USER field, specify the proxy server username for the HTTP\_PROXY server.
- 4. In the HTTP\_PROXY\_PASSWORD field, specify the proxy server password for the HTTP\_PROXY server.
- 5. In the **ALL\_PROXY** field, specify the host name or IP address of the proxy server, supports both HTTP and HTTPS proxy.
- 6. In the **ALL\_PROXY\_USER** field, specify the proxy server username for the ALL\_PROXY server.
- 7. In the ALL\_PROXY\_PASSWORD field, specify the proxy server password for the ALL\_PROXY server.
- 8. In the PROXY\_BYPASS\_HOSTS field, specify a comma separated list of host name, domain, and IP address.
- 9. To save your settings and close the Advanced Options dialog box, click **OK**.

#### **Configuring Advanced Options on Windows**

You can configure advanced options to modify the behavior of the connector.

#### A Important:

Do not modify the advanced connector options unless your system administrator instructs you to do so. These options are needed in specific scenarios only, and may cause unexpected connector behavior if not configured appropriately.

#### To configure advanced options on Windows:

- To access advanced options, open the ODBC Data Source Administrator where you created the DSN, then select the DSN, then click Configure, then click Options, then click Advanced.
- 2. In the **Maximum Response Buffer** field, specify the maximum size of the response buffer for SQL requests, in kilobytes.
- 3. In the **TDMST Port Number** field, specify the number of the port used to access Teradata Database.
- 4. In the **HTTPS Port Number** field, specify the number of the port used to access Teradata Database when using TLS.

- 5. In the **Translation DLL Name** field, specify the .dll file that contains functions for translating all the data that is transferred between the Teradata server and the connector. This .dll file is used for translation if local character sets are not supported by Teradata Database or the connector.
- In the Translation Option field, specify the options used by the Translation DLL file. The required options may vary depending on the Translation DLL file being used.
- 7. In the **Login Timeout** field, specify the number of seconds to wait for a response when logging in to the database.
- 8. To enable the print option when creating stored procedures, from the **Procedure With Print Stmt** drop-down list, select **P**.
- 9. To enable the SPL option when creating stored procedures, from the **Procedure** With SPL Source drop-down list, select Y.
- 10. In the **Data Source DNS Entries** field, specify how the connector determines which DNS entry to use by doing one of the following:
  - To resolve DNS entries dynamically, leave the field empty.
  - Or, to use DNS lookup, type **0**.
  - Or, to specify a number of DNS entries to use in a round-robin fashion, type the number of entries.
- 11. To use the TCP\_NODELAY setting, select the **Use TCP\_NODELAY** check box.
- 12. To specify NULL for the Catalog Name parameter in all Catalog API functions, select the **Use NULL For Catalog Name** check box.
- 13. To have the connector request the next response message while it is processing the current response message, select the **Enable Read Ahead** check box.
- 14. To retry socket system calls at the connector level instead of the application level, select the **Retry System Calls (EINTR)** check box.
- 15. To optimize retrieval for Large Object (LOB) data that meets specified size requirements, enable Smart LOB (SLOB) Mode by doing the following. For detailed information about the supported LOB retrieval modes, see LOB Retrieval Modes on page 61.
  - a. In the Max Single LOB Bytes field, type the maximum size of the LOBs (in bytes) that the connector can retrieve using SLOB Mode. LOBs that exceed this size are retrieved using Deferred Mode instead.
  - b. In the Max Total LOB Bytes Per Row field, type the maximum size of LOB data per row (in bytes) that the connector can retrieve using SLOB Mode. If the total amount of LOB data being retrieved from a row exceeds this size, then after using SLOB Mode to retrieve LOBs up to this size limit, the connector uses Deferred Mode to retrieve the remaining LOBs from that row.

c. If you are retrieving LOB data from columns in sequential order, select the Use Sequential Retrieval Only check box.

#### ▲ Important:

If you enable this option but then retrieve LOB data from columns in a non-sequential order, connector performance may decrease. In this scenario, the connector discards the LOBs that are returned through SLOB Mode and must then retrieve them all again using Deferred Mode.

- 16. To enable compatibility with applications that use Microsoft Access Jet databases by using DATE data in TIMESTAMP parameters, select the **Use DATE Data For TIMESTAMP Parameters** check box.
- 17. To provide backwards compatibility for ODBC 2.x applications that use noncompliant search patterns, select the **Enable Custom Catalog Mode For 2.x Applications** check box.
- 18. To return an empty string in the CREATE\_PARAMS column when you call SQLGetTypeInfo for SQL\_TIMESTAMP data, select the **Return Empty String In CREATE PARAMS Column For SQL\_TIMESTAMP** check box.
- To return a hard-coded value as the maximum length of SQL\_CHAR and SQL\_ VARCHAR columns, select the Return Max CHAR/VARCHAR Length As 32K check box.

#### Note:

- Enabling this option prevents the returned column size from causing numeric overflows in Microsoft Access.
- The hard-coded value is either 32000 or 64000, depending on the setting specified for the Session Character Set connector option.
- 20. To save your settings and close the Advanced Options dialog box, click OK.

#### **Configuring SSL Verification on Windows**

If you are connecting to a Teradata server that has Secure Sockets Layer (SSL) enabled, you can configure the connector to connect to an SSL-enabled socket.

#### To configure SSL verification on Windows:

 To access SSL options, open the ODBC Data Source Administrator where you created the DSN, then select the DSN, then click Configure, and then click Options.

- 2. From the SSL Mode drop-down list, select the TLS mode:
  - Allow: The connector connects to the data store using the TDMST port if it is enabled; if not, the connector uses the HTTPS port.
    - If both ports are enabled, the connector connects to the data store using the TDMST port. If this is unsuccessful, the connector returns an error.
  - **Disable**: The connector only connects to the data store using the TDMST port.
  - **Prefer**: The connector connects to the data store using the HTTPS port if it is enabled; if not, the connector uses the TDMST port.
    - If both ports are enabled, the connector connects to the data store using the HTTPS port. If this is unsuccessful, the connector returns an error.
  - **Require**: The connector only connects to the data store using the HTTPS port.
  - Verify-CA: The connector only connects to the data store using the HTTPS port. In addition, the connector verifies the server CA certificate against the configured CA certificates.
  - Verify-Full: The connector only connects to the data store using the HTTPS port. In addition, the connector verifies the server CA certificate against the configured CA certificates, and performs additional host name identity verification.

#### Note:

For a detailed explanation of the deterministic behavior of the Allow and Prefer modes, see Deterministic Behavior for Prefer and Allow SSL Modes on page 58.

- 3. If the SSL Mode is set to Verify-CA or Verify-Full:
  - To verify the server using the trusted CA certificates from a specific directory, in the SSL CA Path field, specify the full path to the directory.
  - Or, to verify the server using use a specific . pem file, in the SSL CA File Name field, specify the full path to the file including the file name.
- 4. Optionally, to specify an HTTPS port other than the default port 443, do the following:
  - a. Click **Advanced**. The Advanced Options dialog box opens.
  - b. In the **HTTPS Port Number** field, specify the number of the port used to access Teradata Database when using SSL.
  - c. Click **OK** to save your settings and close the Advanced Options dialog box.

23

5. To save your settings and close the Additional Options dialog box, click **OK**.

#### **Configuring Logging Options on Windows**

To help troubleshoot issues, you can enable logging. In addition to functionality provided in the Simba Teradata ODBC Connector, the ODBC Data Source Administrator provides tracing functionality.

#### Important:

Only enable logging or tracing long enough to capture an issue. Logging or tracing decreases performance and can consume a large quantity of disk space.

#### **Configuring Connector-wide Logging Options**

The settings for logging apply to every connection that uses the Simba Teradata ODBC Connector, so make sure to disable the feature after you are done using it. To configure logging for the current connection, see Configuring Logging for the Current Connection.

#### To enable connector-wide logging on Windows:

- 1. To access logging options, open the ODBC Data Source Administrator where you created the DSN, then select the DSN, then click **Configure**, and then click Logging Options.
- From the Log Level drop-down list, select the logging level corresponding to the amount of information that you want to include in log files:

| Logging Level | Description                                                           |
|---------------|-----------------------------------------------------------------------|
| OFF           | Disables all logging.                                                 |
| FATAL         | Logs severe error events that lead the connector to abort.            |
| ERROR         | Logs error events that might allow the connector to continue running. |
| WARNING       | Logs events that might result in an error if action is not taken.     |

| Logging Level | Description                                                            |
|---------------|------------------------------------------------------------------------|
| INFO          | Logs general information that describes the progress of the connector. |
| DEBUG         | Logs detailed information that is useful for debugging the connector.  |
| TRACE         | Logs all connector activity.                                           |

- 3. In the **Log Path** field, specify the full path to the folder where you want to save log files.
- 4. In the **Max Number Files** field, type the maximum number of log files to keep.

#### Note:

After the maximum number of log files is reached, each time an additional file is created, the connector deletes the oldest log file.

In the Max File Size field, type the maximum size of each log file in megabytes (MB).

#### Note:

After the maximum file size is reached, the connector creates a new file and continues logging.

- 6. To log error events in the Event Viewer of the Teradata server, select the **Enable Event Tracing for Windows** check box.
- Click **OK**.
- 8. Restart your ODBC application to make sure that the new settings take effect.

The Simba Teradata ODBC Connector produces the following log files at the location you specify in the Log Path field, where [UserName] and [ProcessID] are the user name and process ID associated with the connection that is being logged, and [Number] is a number that identifies each log file:

- A [UserName]\_[ProcessID]\_simbateradataodbcdriver.log file that logs connector activity that is not specific to a connection.
- A [UserName] \_[ProcessID] \_simbateradataodbcdriver\_ connection \_[Number] . log file for each connection made to the database.

#### To disable connector logging on Windows:

- 1. Open the ODBC Data Source Administrator where you created the DSN, then select the DSN, then click **Configure**, and then click **Logging Options**.
- 2. From the **Log Level** drop-down list, select **LOG\_OFF**.
- 3. Click OK.
- 4. Restart your ODBC application to make sure that the new settings take effect.

#### Verifying the Driver Version Number on Windows

If you need to verify the version of the Simba Teradata ODBC Connector that is installed on your Windows machine, you can find the version number in the ODBC Data Source Administrator.

#### To verify the driver version number on Windows:

- 1. Open the ODBC Data Source Administrator corresponding to the bitness of the driver that you installed.
- Click the **Drivers** tab and then find the Simba Teradata ODBC Connector in the list of ODBC drivers that are installed on your system. The version number is displayed in the **Version** column.

#### macOS Connector

#### macOS System Requirements

The Simba Teradata ODBC Connector supports Teradata Database versions 16.10 and later.

Install the connector on client machines where the application is installed. Each client machine that you install the connector on must meet the following minimum system requirements:

- One of the following macOS versions:
  - macOS 10.14 (Universal Binary Intel and ARM support)
  - macOS 10.15 (Universal Binary Intel and ARM support)
  - macOS 11 (Universal Binary Intel and ARM support)
  - macOS 12 (Universal Binary Intel and ARM support)
- 100MB of available disk space
- One of the following ODBC driver managers installed:
  - iODBC 3.52.9 or later
  - unixODBC 2.2.14 or later

#### Installing the Connector on macOS

If you did not obtain this connector from the Simba website, you might need to follow a different installation procedure. For more information, see the *Simba OEM ODBC Connectors Installation Guide*.

The Simba Teradata ODBC Connector is available for macOS as a .dmg file named Simba Teradata 17.20.dmg. The connector supports both 32- and 64-bit client applications.

#### To install the Simba Teradata ODBC Connector on macOS:

- 1. Double-click **Simba Teradata 17.20.dmg** to mount the disk image.
- Double-click SimbaTeradata17.20.pkg to run the installer.
- 3. In the installer, click Continue.
- 4. On the Software License Agreement screen, click **Continue**, and when the prompt appears, click **Agree** if you agree to the terms of the License Agreement.
- 5. Optionally, to change the installation location, click **Change Install Location**, then select the desired location, and then click **Continue**.

#### Note:

By default, the connector files are installed in the /Library/simba/teradata directory.

- 6. To accept the installation location and begin the installation, click **Install**.
- 7. When the installation completes, click **Close**.
- 8. If you received a license file through email, then copy the license file into the /lib subfolder in the connector installation directory. You must have root privileges when changing the contents of this folder.

For example, if you installed the connector to the default location, you would copy the license file into the /Library/simba/teradata/lib folder.

Next, configure the environment variables on your machine to make sure that the ODBC Driver manager can work with the connector. For more information, see Configuring the ODBC Driver Manager on Non-Windows Machines on page 31.

#### Verifying the Connector Version Number on macOS

If you need to verify the version of the Simba Teradata ODBC Connector that is installed on your macOS machine, you can query the version number through the Terminal.

#### To verify the connector version number on macOS:

At the Terminal, run the following command:

```
pkgutil --info com.simba.teradataodbc
```

The command returns information about the Simba Teradata ODBC Connector that is installed on your machine, including the version number.

#### **Linux Connector**

#### **Linux System Requirements**

The Simba Teradata ODBC Connector supports Teradata Database versions 16.10 and later.

Install the connector on client machines where the application is installed. Each client machine that you install the connector on must meet the following minimum system requirements:

- One of the following distributions:
  - Red Hat® Enterprise Linux® (RHEL) 6, 7, 8, 8.5, or 9
  - CentOS 6 or 7
  - SUSE Linux Enterprise Server (SLES) 11 or 12
  - Debian 8 or 9
  - Ubuntu 16.04, 18.04, 20.04, or 22.04
  - Oracle Enterprise Linux 8
  - AIX 7.1 or 7.2
  - HP-UX 11i v3 (11.31)

#### Note:

For AIX and HP-UX, a special build of the connector is required. For more information, contact the Sales team: https://www.simba.com/contact-us/.

- 150 MB of available disk space
- One of the following ODBC driver managers installed:
  - o iODBC 3.52.9 or later
  - unixODBC 2.2.14 or later

To install the connector, you must have root access on the machine.

#### Installing the Connector Using the RPM File

If you did not obtain this connector from the Simba website, you might need to follow a different installation procedure. For more information, see the *Simba OEM ODBC Connectors Installation Guide*.

The placeholders in the file names are defined as follows:

- [Version] is the version number of the connector.
- [Release] is the release number for this version of the connector.

You can install both the 32-bit and 64-bit versions of the connector on the same machine.

#### To install the Simba Teradata ODBC Connector using the RPM File:

- 1. Log in as the root user.
- 2. Navigate to the folder containing the RPM package for the connector.
- 3. Depending on the Unix distribution that you are using, run one of the following commands from the command line, where [RPMFileName] is the file name of the RPM package:
  - If you are using Red Hat Enterprise Linux or CentOS, run the following command:

```
yum --nogpgcheck localinstall [RPMFileName]
```

 Or, if you are using SUSE Linux Enterprise Server, run the following command:

```
zypper install [RPMFileName]
```

The Simba Teradata ODBC Connector files are installed in the /opt/simba/teradata directory.

Next, configure the environment variables on your machine to make sure that the ODBC driver manager can work with the connector. For more information, see Configuring the ODBC Driver Manager on Non-Windows Machines on page 31.

#### Verifying the Connector Version Number on Unix

If you need to verify the version of the Simba Teradata ODBC Connector that is installed on your Unix machine, you can query the version number through the command-line interface if the connector was installed using an RPM file. Alternatively, you can search the connector's binary file for version number information.

#### To verify the connector version number on Unix using the command-line interface:

Depending on your package manager, at the command prompt, run one of the following commands:

- yum list | grep SimbaTeradataODBC
- rpm -qa | grep SimbaTeradataODBC

The command returns information about the Simba Teradata ODBC Connector that is installed on your machine, including the version number.

#### To verify the connector version number on Unix using the binary file:

- 1. Navigate to the /lib subfolder in your connector installation directory. By default, the path to this directory is: /opt/simba/teradata/lib.
- 2. Open the connector's .so binary file in a text editor, and search for the text \$\driver\_version\_sb\$:. The connector's version number is listed after this text.

## Configuring the ODBC Driver Manager on Non-Windows Machines

To make sure that the ODBC Driver manager on your machine is configured to work with the Simba Teradata ODBC Connector, do the following:

- Set the library path environment variable to make sure that your machine uses the correct ODBC Driver manager. For more information, see Specifying ODBC Driver Managers on Non-Windows Machines on page 1.
- If the connector configuration files are not stored in the default locations expected by the ODBC Driver manager, then set environment variables to make sure that the driver manager locates and uses those files. For more information, see.

After configuring the ODBC Driver manager, you can configure a connection and access your data store through the connector.

#### **Specifying ODBC Driver Managers on Non-Windows Machines**

You need to make sure that your machine uses the correct ODBC driver manager to load the connector. To do this, set the library path environment variable.

#### macOS

If you are using a macOS machine, then set the DYLD\_LIBRARY\_PATH environment variable to include the paths to the ODBC driver manager libraries. For example, if the libraries are installed in /usr/local/lib, then run the following command to set DYLD\_LIBRARY\_PATH for the current user session:

```
export DYLD_LIBRARY_PATH=$DYLD_LIBRARY_PATH:/usr/local/lib
```

For information about setting an environment variable permanently, refer to the macOS shell documentation.

#### Unix

If you are using an Unix machine, then set the LD\_LIBRARY\_PATH environment variable to include the paths to the ODBC driver manager libraries. For example, if the libraries are installed in /usr/local/lib, then run the following command to set LD\_LIBRARY\_PATH for the current user session:

```
export LD_LIBRARY_PATH=$LD_LIBRARY_PATH:/usr/local/lib
```

For information about setting an environment variable permanently, refer to the Unix shell documentation.

#### **Troubleshooting**

When you attempt to connect through the connector on an Unix machine, you may encounter the following error message:

```
SQLDriverConnect = [Simba][ODBC] (11560) Unable to locate SQLGetPrivateProfileString function. (11560)
```

This issue may occur when the name of the library file for the driver manager is different from the default. To resolve this issue, do the following:

- 1. Confirm the name of the library file that is used by your driver manager.
- 2. In a text editor, open the simba.teradataodbc.ini file (located in [InstallDir]/lib by default).
- 3. Add the following line to the end of the file, where [DMLibFile] is the name of the library file:

```
ODBCInstLib=[DMLibFile]
```

4. Save the simba.teradataodbc.ini file.

#### Specifying the Locations of the Connector Configuration Files

By default, ODBC Driver managers are configured to use hidden versions of the odbc.ini and odbcinst.ini configuration files (named .odbc.ini and .odbcinst.ini) located in the home directory, as well as the simba.teradataodbc.ini file in the lib subfolder of the connector installation directory. If you store these configuration files elsewhere, then you must set the environment variables described below so that the driver manager can locate the files.

If you are using iODBC, do the following:

- Set ODBCINI to the full path and file name of the odbc.ini file.
- Set ODBCINSTINI to the full path and file name of the odbcinst.ini file.
- Set SIMBAODBCINI to the full path and file name of the simba.teradataodbc.ini file.

If you are using unixODBC, do the following:

- Set ODBCINI to the full path and file name of the odbc.ini file.
- Set ODBCSYSINI to the full path of the directory that contains the odbcinst.ini file.
- Set SIMBAODBCINI to the full path and file name of the simba.teradataodbc.ini file.

For example, if your odbc.ini and odbcinst.ini files are located in /usr/local/odbc and your simba.teradataodbc.ini file is located in /etc, then set the environment variables as follows:

#### For iODBC:

```
export ODBCINI=/usr/local/odbc/odbc.ini
export ODBCINSTINI=/usr/local/odbc/odbcinst.ini
export SIMBAODBCINI=/etc/simba.teradataodbc.ini
```

#### For unixODBC:

```
export ODBCINI=/usr/local/odbc/odbc.ini
export ODBCSYSINI=/usr/local/odbc
export SIMBAODBCINI=/etc/simba.teradataodbc.ini
```

To locate the simba.teradataodbc.ini file, the connector uses the following search order:

- 1. If the SIMBAODBCINI environment variable is defined, then the connector searches for the file specified by the environment variable.
- 2. The connector searches the directory that contains the connector library files for a file named simba.teradataodbc.ini.
- 3. The connector searches the current working directory of the application for a file named simba.teradataodbc.ini.
- 4. The connector searches the home directory for a hidden file named .simba.teradataodbc.ini (prefixed with a period).
- 5. The connector searches the /etc directory for a file named simba.teradataodbc.ini.

## Configuring ODBC Connections on a Non-Windows Machine

The following sections describe how to configure ODBC connections when using the Simba Teradata ODBC Connector on non-Windows platforms:

- Creating a Data Source Name on a Non-Windows Machine on page 34
- Configuring a DSN-less Connection on a Non-Windows Machine on page 36
- Configuring Authentication on a Non-Windows Machine on page 39
- Configuring Logging Options on a Non-Windows Machine on page 44
- Testing the Connection on a Non-Windows Machine on page 46

#### Creating a Data Source Name on a Non-Windows Machine

When connecting to your data store using a DSN, you only need to configure the odbc.ini file. Set the properties in the odbc.ini file to create a DSN that specifies the connection information for your data store. For information about configuring a DSN-less connection instead, see Configuring a DSN-less Connection on a Non-Windows Machine on page 36.

If your machine is already configured to use an existing odbc.ini file, then update that file by adding the settings described below. Otherwise, copy the odbc.ini file from the Setup subfolder in the connector installation directory to the home directory, and then update the file as described below.

#### To create a Data Source Name on a non-Windows machine:

1. In a text editor, open the odbc.ini configuration file.

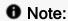

If you are using a hidden copy of the odbc.ini file, you can remove the period (.) from the start of the file name to make the file visible while you are editing it.

2. In the [ODBC Data Sources] section, add a new entry by typing a name for the DSN, an equal sign (=), and then the name of the connector.

For example, on a macOS machine:

```
[ODBC Data Sources]
Sample DSN=Teradata ODBC Driver
```

As another example, for a 32-bit connector on an Unix machine:

```
[ODBC Data Sources]
Sample DSN=Teradata ODBC Driver 32-bit
```

- 3. Create a section that has the same name as your DSN, and then specify configuration options as key-value pairs in the section:
  - a. Set the Driver property to the full path of the connector library file that matches the bitness of the application.

For example, on a macOS machine:

```
Driver=/Library/simba/teradata/lib/tdataodbc_
sbu.dylib
```

As another example, for a 32-bit connector on an Unix machine:

```
Driver=/opt/simba/teradata/lib/32/tdataodbc_sb32.so
```

b. Set the DBCName property to the IP address or host name of the Teradata Database instance.

For example:

```
DBCName=192.168.222.160
```

c. Configure authentication for your connection by specifying the authentication mechanism and your credentials as needed. For more information, see Configuring Authentication on a Non-Windows Machine on page 39.

#### Note:

If the TeraGSS program specifies the appropriate authentication settings for your connection, then you do not need to configure authentication settings in the connector. By default, the connector uses the authentication mechanism that the TeraGSS program specifies in the tdgssconfigure.xml file.

Typically, the TeraGSS program specifies TD2 as the authentication mechanism to use.

d. Optionally, set additional key-value pairs as needed to specify other connection settings. For detailed information about each connection property, see Connector Configuration Properties on page 66.

4. Save the odbc.ini configuration file.

For example, the following is an odbc.ini configuration file for macOS containing a DSN that connects to Teradata:

```
[ODBC Data Sources]
Sample DSN=Teradata ODBC Driver
[Sample DSN]
Driver=/Library/simba/teradata/lib/tdataodbc_sbu.dylib
DBCName=192.168.222.160
MechanismName=KRB5
```

As another example, the following is an odbc.ini configuration file for a 32-bit connector on an Unix machine, containing a DSN that connects to Teradata:

```
[ODBC Data Sources]
Sample DSN=Teradata ODBC Driver 32-bit
[Sample DSN]
Driver=/opt/simba/teradata/lib/32/tdataodbc_sb32.so
DBCName=192.168.222.160
MechanismName=KRB5
```

You can now use the DSN in an application to connect to the data store.

#### Configuring a DSN-less Connection on a Non-Windows Machine

To connect to your data store through a DSN-less connection, you need to define the connector in the odbcinst.ini file and then provide a DSN-less connection string in your application.

If your machine is already configured to use an existing odbcinst.ini file, then update that file by adding the settings described below. Otherwise, copy the odbcinst.ini file from the Setup subfolder in the connector installation directory to the home directory, and then update the file as described below.

#### To define a connector on a non-Windows machine:

1. In a text editor, open the odbcinst.ini configuration file.

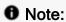

If you are using a hidden copy of the odbcinst.ini file, you can remove the period (.) from the start of the file name to make the file visible while you are editing it.

2. In the [ODBC Drivers] section, add a new entry by typing a name for the connector, an equal sign (=), and then Installed.

For example, on a macOS machine:

```
[ODBC Drivers]
Teradata ODBC Driver=Installed
```

As another example, for a 32-bit connector on an Unix machine:

```
[ODBC Drivers]
Teradata ODBC Driver 32-bit=Installed
```

- 3. Create a section that has the same name as the connector (as specified in the previous step), and then specify the following configuration options as key-value pairs in the section:
  - a. Set the Driver property to the full path of the connector library file that matches the bitness of the application.

For example, on a macOS machine:

```
Driver=/Library/simba/teradata/lib/tdataodbc_
sbu.dylib
```

As another example, for a 32-bit connector on an Unix machine:

```
Driver=/opt/simba/teradata/lib/32/tdataodbc sb32.so
```

b. Optionally, set the Description property to a description of the connector.

For example:

```
Description=Teradata ODBC Driver
```

4. Save the odbcinst.ini configuration file.

### Note:

If you are storing this file in its default location in the home directory, then prefix the file name with a period (.) so that the file becomes hidden. If you are storing this file in another location, then save it as a non-hidden file (without the prefix), and make sure that the ODBCINSTINI or ODBCSYSINI environment variable specifies the location. For more information, see Specifying the Locations of the Connector Configuration Files on page 32.

For example, the following is an odbcinst.ini configuration file for macOS:

```
[ODBC Drivers]
Teradata ODBC Driver=Installed
[Teradata ODBC Driver]
Driver=/Library/simba/teradata/lib/tdataodbc_sbu.dylib
Description=Teradata ODBC Driver
```

For example, the following is an odbcinst.ini configuration file for both the 32- and 64-bit connectors on Unix:

```
[ODBC Drivers]
Teradata ODBC Driver 32-bit=Installed
Teradata ODBC Driver 64-bit=Installed
[Teradata ODBC Driver 32-bit]
Driver=/opt/simba/teradata/lib/32/tdataodbc_sb32.so
Description=Teradata ODBC Driver (32-bit)
[Teradata ODBC Driver 64-bit]
Driver=/opt/simba/teradata/lib/64/tdataodbc_sb64.so
Description=Teradata ODBC Driver (64-bit)
```

You can now connect to your data store by providing your application with a connection string where the <code>Driver</code> property is set to the connector name specified in the <code>odbcinst.ini</code> file, and all the other necessary connection properties are also set. For more information, see "DSN-less Connection String Examples" in Using a Connection String on page 48.

For instructions about configuring authentication, see Configuring Authentication on a Non-Windows Machine on page 39.

For detailed information about all the connection properties that the connector supports, see Connector Configuration Properties on page 66.

### Configuring Authentication on a Non-Windows Machine

Teradata databases require authentication. You can configure the Simba Teradata ODBC Connector to provide your credentials and authenticate the connection to the database using one of the following methods:

- Using Single-Sign On (SSO) on page 39
- Using TD2 on page 39
- Using LDAP on page 40
- Using Kerberos on page 41
- Using Teradata Negotiating (TDNEGO) on page 41
- Using a JSON Web Token (JWT) on page 42
- Using Federated Authentication on page 43 (macOS only)

### Note:

If you do not specify any authentication settings, then the connector uses the authentication mechanism specified in the tdgssconfigure.xml file in the TeraGSS program. This is typically TD2.

### Using Single-Sign On (SSO)

You can configure the connector to authenticate the connection by using Teradata Database credentials that are derived from the user information on your client machine.

You can set the connection properties described below in a connection string or in a DSN (in the odbc.ini file). Settings in the connection string take precedence over settings in the DSN.

### To configure SSO on a non-Windows machine:

- 1. **Set the MechanismName property to TD2.**
- 2. **Set the** UseIntegratedSecurity **property to** 1.

### Using TD2

You can configure the connector to use the TD2 protocol to authenticate the connection. For this authentication mechanism, you must provide your user name and password for accessing your Teradata Database instance.

Before you can save your password or any additional authentication parameters in your DSN, you must first install and configure the Teradata Wallet utility, and then use it to map your password and parameters to reference strings. You would then save

those reference strings instead of your password or authentication parameters in your DSN. For more information, see Teradata Wallet on page 59.

You can set the connection properties described below in a connection string or in a DSN (in the odbc.ini file). Settings in the connection string take precedence over settings in the DSN. For examples of connection strings, see Using a Connection String on page 48.

### To configure TD2 authentication on a non-Windows machine:

- 1. Set the MechanismName property to TD2.
- 2. Set the UID property to your Teradata Database user name.
- 3. Set the WalletString property to the Teradata Wallet reference string that is mapped to your Teradata Database password. Use the following format, where [ReferenceString] is your reference string:

```
WalletString=$tdwallet([ReferenceString])
```

4. Optionally, if your database configuration requires you to specify additional parameters for authentication, set the AuthenticationParameter property to the Teradata Wallet reference string that is mapped to your authentication parameters. Use the following format, where [ReferenceString] is your reference string:

```
AuthenticationParameter=$tdwallet([ReferenceString])
```

#### Using LDAP

You can configure the connector to use the LDAP protocol to authenticate the connection. For this authentication mechanism, you do not need to provide a user name and password. The application provides the user name and password.

If you want to save any additional authentication parameters in your DSN, you must first install and configure the Teradata Wallet utility, and then use it to map your parameters to a reference string. You would then save that reference string instead of your authentication parameters in your DSN. For more information, see Teradata Wallet on page 59.

You can set the connection properties described below in a connection string or in a DSN (in the odbc.ini file). Settings in the connection string take precedence over settings in the DSN. For examples of connection strings, see Using a Connection String on page 48.

### To configure LDAP authentication on a non-Windows machine:

- 1. Set the MechanismName property to LDAP.
- 2. Optionally, if your database configuration requires you to specify additional parameters for authentication, set the AuthenticationParameter property to the Teradata Wallet reference string that is mapped to your authentication parameters. Use the following format, where [ReferenceString] is your reference string:

AuthenticationParameter=\$tdwallet([ReferenceString])

### **Using Kerberos**

You can configure the connector to use the Kerberos protocol to authenticate the connection. For this authentication mechanism, you do not need to provide a user name and password. The application provides the user name and password.

If you want to save any additional authentication parameters in your DSN, you must first install and configure the Teradata Wallet utility, and then use it to map your parameters to a reference string. You would then save that reference string instead of your authentication parameters in your DSN. For more information, see Teradata Wallet on page 59.

You can set the connection properties described below in a connection string or in a DSN (in the odbc.ini file). Settings in the connection string take precedence over settings in the DSN. For examples of connection strings, see Using a Connection String on page 48.

#### To configure Kerberos authentication on a non-Windows machine:

- 1. Set the MechanismName property to KRB5.
- 2. Optionally, if your database configuration requires you to specify additional parameters for authentication, set the AuthenticationParameter property to the Teradata Wallet reference string that is mapped to your authentication parameters. Use the following format, where [ReferenceString] is your reference string:

AuthenticationParameter=\$tdwallet([ReferenceString])

### Using Teradata Negotiating (TDNEGO)

You can configure the connector to select the authentication mechanism to use through Teradata Negotiating. Depending on the mechanism that the connector selects as a result of the negotiation process, you might need to provide a user name and password.

If you want to save any additional authentication parameters in your DSN, you must first install and configure the Teradata Wallet utility, and then use it to map your parameters to a reference string. You would then save that reference string instead of your authentication parameters in your DSN. For more information, see Teradata Wallet on page 59.

You can set the connection properties described below in a connection string or in a DSN (in the odbc.ini file). Settings in the connection string take precedence over settings in the DSN. For examples of connection strings, see Using a Connection String on page 48.

#### To configure TDNEGO authentication on a non-Windows machine:

- 1. Set the MechanismName property to TDNEGO.
- 2. Optionally, if your database configuration requires you to specify additional parameters for authentication, set the AuthenticationParameter property to the Teradata Wallet reference string that is mapped to your authentication parameters. Use the following format, where [ReferenceString] is your reference string:

AuthenticationParameter=\$tdwallet([ReferenceString])

### Using a JSON Web Token (JWT)

You can configure the connector to authenticate the connection using a token obtained from the UDA User Service. To do this, you need to specify the token as one of your additional authentication parameters.

If you want to save the token parameter in your DSN, you must first install and configure the Teradata Wallet utility, and then use it to map your token parameter to a reference string. You would then save that reference string instead of your token parameter in your DSN. For more information, see Teradata Wallet on page 59.

You can set the connection properties described below in a connection string or in a DSN (in the odbc.ini file). Settings in the connection string take precedence over settings in the DSN. For examples of connection strings, see Using a Connection String on page 48.

#### To configure JWT authentication on a non-Windows machine:

- 1. Set the MechanismName property to JWT.
- 2. Set the AuthenticationParameter property to the Teradata Wallet reference string that is mapped to the token parameter that specifies your JWT.

Use the following format, where [ReferenceString] is your reference string:

AuthenticationParameter=\$tdwallet([ReferenceString])

#### **Using Federated Authentication**

On macOS, you can configure the connector to authenticate the connection using Federated Authentication. When a user connects to the data source, the user's credentials are obtained through Keycloak or PingFederate login using an external browser, and the user does not provide a user name or password to the connector.

You can set the connection properties described below in a connection string or in a DSN (in the odbc.ini file). Settings in the connection string take precedence over settings in the DSN.

### To configure Federated Authentication on macOS:

Set the MechanismName property to EXTERNALBROWSER.

## Configuring SSL Verification on a Non-Windows Machine

If you are connecting to a Teradata server that has Secure Sockets Layer (SSL) enabled, you can configure the connector to connect to an SSL-enabled socket.

You can set the connection properties described below in a connection string or in a DSN (in the odbc.ini file). Settings in the connection string take precedence over settings in the DSN.

### To configure SSL verification on a Non-Windows Machine:

- 1. Set the SSLMode property to one of the following:
  - Allow: The connector connects to the data store using the TDMST port if it is enabled; if not, the connector uses the HTTPS port.
  - If both ports are enabled, the connector connects to the data store using the TDMST port. If this is unsuccessful, the connector returns an error.
  - Disable: The connector only connects to the data store using the TDMST port.
  - Prefer: The connector connects to the data store using the HTTPS port if it is enabled; if not, the connector uses the TDMST port.
  - If both ports are enabled, the connector connects to the data store using the HTTPS port. If this is unsuccessful, the connector returns an error.
  - Require: The connector only connects to the data store using the HTTPS port.

- Verify-CA: The connector only connects to the data store using the HTTPS port. In addition, the connector verifies the server CA certificate against the configured CA certificates.
- Verify-Full: The connector only connects to the data store using the HTTPS port. In addition, the connector verifies the server CA certificate against the configured CA certificates, and performs additional host name identity verification.

### Note:

For a detailed explanation of the deterministic behavior of the Allow and Prefer modes, see Deterministic Behavior for Prefer and Allow SSL Modes on page 58.

- 2. If SSLMode is set to Verify-CA or Verify-Full:
  - To verify the server using the trusted CA certificates from a specific directory, set SSLCAPath to the full path to the directory.
  - Or, to verify the server using use a specific . pem file, set SSLCA to the full path to the file including the file name.
- Optionally, to specify an HTTPS port other than the default port 443, set HTTPS\_ PORT to the number of the port used to access Teradata Database when using SSL.

# Configuring Logging Options on a Non-Windows Machine

To help troubleshoot issues, you can enable logging in the connector.

# ▲ Important:

Only enable logging long enough to capture an issue. Logging decreases performance and can consume a large quantity of disk space.

You can set the connection properties described below in a connection string, in a DSN (in the odbc.ini file), or as a connector-wide setting (in the simba.teradataodbc.ini file). Settings in the connection string take precedence over settings in the DSN, and settings in the DSN take precedence over connector-wide settings.

#### To enable logging on a non-Windows machine:

1. To specify the level of information to include in log files, set the LogLevel property to one of the following numbers:

www.magnitude.com

44

| LogLevel Value | Description                                                            |
|----------------|------------------------------------------------------------------------|
| 0              | Disables all logging.                                                  |
| 1              | Logs severe error events that lead the connector to abort.             |
| 2              | Logs error events that might allow the connector to continue running.  |
| 3              | Logs events that might result in an error if action is not taken.      |
| 4              | Logs general information that describes the progress of the connector. |
| 5              | Logs detailed information that is useful for debugging the connector.  |
| 6              | Logs all connector activity.                                           |

- 2. Set the LogPath key to the full path to the folder where you want to save log files.
- 3. Set the LogFileCount key to the maximum number of log files to keep.

### Note:

After the maximum number of log files is reached, each time an additional file is created, the connector deletes the oldest log file.

4. Set the LogFileSize key to the maximum size of each log file in bytes.

# Note:

After the maximum file size is reached, the connector creates a new file and continues logging.

45

- 5. Save the simba.teradataodbc.ini configuration file.
- 6. Restart your ODBC application to make sure that the new settings take effect.

The Simba Teradata ODBC Connector produces the following log files at the location you specify in the Log Path field, where [UserName] and [ProcessID] are the user

name and process ID associated with the connection that is being logged, and [Number] is a number that identifies each log file:

- A [UserName] \_[ProcessID] \_simbateradataodbcconnector.log file that logs connector activity that is not specific to a connection.
- A [UserName] \_[ProcessID] \_simbateradataodbcconnector \_ connection [Number].log file for each connection made to the database.

### To disable logging on a non-Windows machine:

- 1. Set the LogLevel key to 0.
- 2. Save the simba.teradataodbc.ini configuration file.
- 3. Restart your ODBC application to make sure that the new settings take effect.

## Testing the Connection on a Non-Windows Machine

To test the connection, you can use an ODBC-enabled client application. For a basic connection test, you can also use the test utilities that are packaged with your driver manager installation. For example, the iODBC driver manager includes simple utilities called iodbctest and iodbctestw. Similarly, the unixODBC driver manager includes simple utilities called isql and iusql.

### Using the iODBC Driver Manager

You can use the iodbctest and iodbctestw utilities to establish a test connection with your connector. Use iodbctest to test how your connector works with an ANSI application, or use iodbctestw to test how your connector works with a Unicode application.

### Note:

There are 32-bit and 64-bit installations of the iODBC driver manager available. If you have only one or the other installed, then the appropriate version of iodbctest (or iodbctestw) is available. However, if you have both 32-and 64-bit versions installed, then you need to make sure that you are running the version from the correct installation directory.

For more information about using the iODBC driver manager, see <a href="http://www.iodbc.org">http://www.iodbc.org</a>.

### To test your connection using the iODBC driver manager:

- 1. Run iodbctest or iodbctestw.
- 2. Optionally, if you do not remember the DSN, then type a question mark (?) to see a list of available DSNs.
- 3. Type the connection string for connecting to your data store, and then press ENTER. For more information, see Using a Connection String on page 48.

If the connection is successful, then the SQL> prompt appears.

### Using the unixODBC Driver Manager

You can use the isql and iusql utilities to establish a test connection with your connector and your DSN. isql and iusql can only be used to test connections that use a DSN. Use isql to test how your connector works with an ANSI application, or use iusql to test how your connector works with a Unicode application.

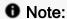

There are 32-bit and 64-bit installations of the unixODBC driver manager available. If you have only one or the other installed, then the appropriate version of isql (or iusql) is available. However, if you have both 32- and 64-bit versions installed, then you need to make sure that you are running the version from the correct installation directory.

For more information about using the unixODBC driver manager, see <a href="http://www.unixodbc.org">http://www.unixodbc.org</a>.

### To test your connection using the unixODBC driver manager:

- Run isql or iusql by using the corresponding syntax:
  - isql [DataSourceName]
  - iusql [DataSourceName]

[DataSourceName] is the DSN that you are using for the connection.

If the connection is successful, then the SQL> prompt appears.

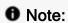

For information about the available options, run isql or iusql without providing a DSN.

47

# **Using a Connection String**

For some applications, you might need to use a connection string to connect to your data source. For detailed information about how to use a connection string in an ODBC application, refer to the documentation for the application that you are using.

The connection strings in the following sections are examples showing the minimum set of connection attributes that you must specify to successfully connect to the data source. Depending on the configuration of the data source and the type of connection you are working with, you might need to specify additional connection attributes. For detailed information about all the attributes that you can use in the connection string, see Connector Configuration Properties on page 66.

## **DSN Connection String Example**

To write a connection string that uses a DSN, set the DSN key to the name of your DSN. As an alternative, you can set the DataSourceName key, which is synonymous with the DSN key.

The following are examples of connection strings that use a DSN:

DSN=MyDSNForTeradata

DataSourceName=MyDSNForTeradata

You can set additional configuration options by appending key-value pairs to the connection string. Configuration options that are passed in using a connection string take precedence over configuration options that are set in the DSN.

# **DSN-less Connection String Examples**

Some applications provide support for connecting to a data source using a connector without a DSN. To connect to a data source without using a DSN, use a connection string instead.

The placeholders in the examples are defined as follows, in alphabetical order:

- [AuthenticationMechanism] is the mechanism that the connector uses to authenticate the connection to the database. For information about the supported settings, see Mechanism on page 80.
- [JWT\_Token] is the JSON web token that you obtained from the UDA User Service.

- [Server] is the IP address or host name of the Teradata Database instance to which you are connecting.
- [YourUserName] is the user name that you use to access the database.
- [YourPassword] is the password corresponding to your user name.

### Connecting to a Teradata Database Instance Using Single Sign-On

The following is the format of a DSN-less connection string that connects to the database using Single Sign-On (SSO):

```
Driver=Simba Teradata ODBC Connector; DBCName=
[Server]; MechanismName=
[AuthenticationMechanism]; UseIntegratedSecurity=1;
```

### Note:

MechanismName is optional. If this option is not set, then the connector uses the authentication mechanism that the TeraGSS program specifies in the tdgssconfigure.xml file.

#### For example:

```
Driver=Simba Teradata ODBC Connector
;DBCName=192.168.222.160;MechanismName=TD2;UseIntegratedSecur
ity=1;
```

## Connecting to a Teradata Database Instance Using TD2

The following is the format of a DSN-less connection string that connects to the database using the TD2 protocol:

```
Driver=Simba Teradata ODBC Connector; DBCName=
  [Server]; MechanismName=TD2; UID=[YourUserName]; Password=
  [YourPassword];
```

#### For example:

```
Driver=Simba Teradata ODBC
Connector; DBCName=192.168.222.160; MechanismName=TD2;
UID=jsmith; Password=simba123;
```

Alternatively, you can provide a Teradata Wallet reference string instead of a password. For example:

```
Driver=Simba Teradata ODBC
Connector; DBCName=192.168.222.160; MechanismName=TD2;
UID=jsmith; WalletString=$tdwallet(jsmith_wallet_
string); EnableWallet=1;
```

### Note:

The Teradata Wallet utility must be installed and configured before you can connect using a reference string.

### Connecting to a Teradata Database Instance Using LDAP, Kerberos, or TDNEGO

The following is the format of a DSN-less connection string that connects to the database using the LDAP, Kerberos, or TDNEGO protocol. For LDAP and Kerberos, you do not need to set the UID and Password properties, because the connector obtains these credentials from the application. For TDNEGO, depending on the actual mechanism that the connector selects as a result of the negotiation process, you might need to set UID and Password as shown in the example above for TD2.

```
Driver=Simba Teradata ODBC Connector; DBCName=
[Server]; MechanismName=[AuthenticationMechanism];
```

### For example, to use LDAP:

```
Driver=Simba Teradata ODBC
Connector; DBCName=192.168.222.160; MechanismName=LDAP;
```

### Connecting to a Teradata Database Instance Using a JSON Web Token

The following is the format of a DSN-less connection string that connects to the database using a JSON web token (JWT):

```
Driver=Simba Teradata ODBC Connector; DBCName=
  [Server]; MechanismName=JWT; AuthenticationParameter={token=
  [JWT_Token]};
```

### For example:

```
Driver=Simba Teradata ODBC
Driver; DBCName=192.168.222.160; MechanismName=JWT;
AuthenticationParameter={token=zio5YOBZ.nExFB6lm.SOwvlWy2};
```

### **Features**

For more information on the features of the Simba Teradata ODBC Connector, see the following:

- Data Types on page 51
- ecSecurity and Authentication on page 57
- TLS/SSL Encryption on page 58
- Data Encryption on page 59
- Teradata Wallet on page 59
- Redrive Support on page 60
- FastExport Support on page 60
- LOB Retrieval Modes on page 61
- Scalar Function Support on page 63
- Special Query Syntax on page 64

### **Data Types**

The Simba Teradata ODBC Connector supports two-way mapping between Teradata SQL types and many common ODBC SQL data types.

The tables below list the supported data types and their mappings. The first table lists Teradata SQL types that are mapped to standard ODBC SQL data types, while the second table lists those that are mapped to custom SQL types.

#### Note:

As indicated below, some Teradata SQL types may be returned differently depending on the character set that is specified in the Session Character Set option (the CharacterSet property). For more information, see Session Character Set on page 88.

Additionally, some data types are returned differently depending on whether the IntervalPeriodTypesToString property is enabled. For more information, see IntervalPeriodTypesToString on page 102.

| Teradata SQL Type | ODBC SQL Type |
|-------------------|---------------|
| BIGINT            | SQL_BIGINT    |

| Teradata SQL Type | ODBC SQL Type                                                                                                    |  |
|-------------------|----------------------------------------------------------------------------------------------------|--|
| BLOB              | SQL_LONGVARBINARY                                                                                                    |  |
| BYTE              | SQL_BINARY                                                                                                    |  |
| BYTEINT           | SQL_TINYINT                                                                                                    |  |
| CHAR              | SQL_CHAR when using a non-Unicode character set.                                                                                                    |  |
| CHARACTER         | SQL_WCHAR when using a Unicode character set.                                                                                                    |  |
| CLOR              | SQL_LONGVARCHAR when using a non-<br>Unicode character set.                                                                                                    |  |
| CLOB              | SQL_WLONGVARCHAR when using a Unicode character set.                                                                                                    |  |
| DATE              | SQL_TYPE_DATE                                                                                                    |  |
| DECIMAL           | SQL_DECIMAL                                                                                                    |  |
| FLOAT             | SQL_DOUBLE                                                                                                    |  |
|                   | See "FIXED_NUMBER" and "FLOATING_<br>NUMBER" in the custom SQL types table below.                                                                                     |  |
| NUMBER            | For detailed information about the handling of the Number data type in Teradata Database, see "Number Data Types" in the <i>ODBC Driver for Teradata User Guide</i> . |  |
| REAL              | SQL_REAL                                                                                                    |  |
| INT<br>INTEGER    | SQL_INTEGER                                                                                                    |  |

| Teradata SQL Type       | ODBC SQL Type                                                            |  |
|-------------------------|--------------------------------------------------------------------------|--|
|                         | SQL_INTERVAL_DAY by default.                                             |  |
| INTERVAL DAY            | SQL_WLONGVARCHAR if the IntervalPeriodTypesToString property is enabled. |  |
|                         | SQL_INTERVAL_DAY_TO_HOUR by default.                                     |  |
| INTERVAL DAY TO HOUR    | SQL_WLONGVARCHAR if the IntervalPeriodTypesToString property is enabled. |  |
|                         | SQL_INTERVAL_DAY_TO_MINUTE by default.                                   |  |
| INTERVAL DAY TO MINUTE  | SQL_WLONGVARCHAR if the IntervalPeriodTypesToString property is enabled. |  |
| INTERVAL DAY TO SECOND  | SQL_INTERVAL_DAY_TO_SECOND by default.                                   |  |
|                         | SQL_WLONGVARCHAR if the IntervalPeriodTypesToString property is enabled. |  |
|                         | SQL_INTERVAL_HOUR by default.                                            |  |
| INTERVAL HOUR           | SQL_WLONGVARCHAR if the IntervalPeriodTypesToString property is enabled. |  |
| INTERVAL HOUR TO MINUTE | SQL_INTERVAL_HOUR_TO_MINUTE by default.                                  |  |
|                         | SQL_WLONGVARCHAR if the IntervalPeriodTypesToString property is enabled. |  |

| Teradata SQL Type          | ODBC SQL Type                                                            |
|----------------------------|--------------------------------------------------------------------------|
| INTERVAL LIQUE TO          | SQL_INTERVAL_HOUR_TO_SECOND by default.                                  |
| INTERVAL HOUR TO<br>SECOND | SQL_WLONGVARCHAR if the IntervalPeriodTypesToString property is enabled. |
|                            | SQL_INTERVAL_MINUTE by default.                                          |
| INTERVAL MINUTE            | SQL_WLONGVARCHAR if the IntervalPeriodTypesToString property is enabled. |
| INTERVAL MINUTE TO         | SQL_INTERVAL_MINUTE_TO_SECOND by default.                                |
| SECOND                     | SQL_WLONGVARCHAR if the IntervalPeriodTypesToString property is enabled. |
|                            | SQL_INTERVAL_MONTH by default.                                           |
| INTERVAL MONTH             | SQL_WLONGVARCHAR if the IntervalPeriodTypesToString property is enabled. |
|                            | SQL_INTERVAL_SECOND by default.                                          |
| INTERVAL SECOND            | SQL_WLONGVARCHAR if the IntervalPeriodTypesToString property is enabled. |
|                            | SQL_INTERVAL_YEAR by default.                                            |
| INTERVAL YEAR              | SQL_WLONGVARCHAR if the IntervalPeriodTypesToString property is enabled. |

| Teradata SQL Type           | ODBC SQL Type                                                            |  |
|-----------------------------|--------------------------------------------------------------------------|--|
|                             | SQL_INTERVAL_YEAR_TO_MONTH by default.                                   |  |
| INTERVAL YEAR TO MONTH      | SQL_WLONGVARCHAR if the IntervalPeriodTypesToString property is enabled. |  |
| SMALLINT                    | SQL_SMALLINT                                                             |  |
| TIME                        | SQL_TYPE_TIME                                                            |  |
|                             | SQL_TYPE_TIME by default.                                                |  |
| TIME WITH TIME ZONE         | SQL_WLONGVARCHAR if the IntervalPeriodTypesToString property is enabled. |  |
| TIMESTAMP                   | SQL_TYPE_TIMESTAMP                                                       |  |
|                             | SQL_TYPE_TIMESTAMP                                                       |  |
| TIMESTAMP WITH TIME<br>ZONE | SQL_WLONGVARCHAR if the IntervalPeriodTypesToString property is enabled. |  |
| VARBYTE                     | SQL_VARBINARY                                                            |  |
| VARCHAR                     | SQL_VARCHAR when using a non-Unicode character set.                      |  |
| VARCHAR                     | SQL_WVARCHAR when using a Unicode character set.                         |  |

The following table lists Teradata SQL types that are mapped to custom SQL types.

| Teradata SQL Type                                                                | Custom SQL Types                                                                |  |
|----------------------------------------------------------------------------------|---------------------------------------------------------------------------------|--|
| DATASET STORAGE<br>FORMAT AVRO                                                   | SQL_TD_DATASET_AVRO (18006) for Avro data.                                      |  |
| This data type is used for both Avro and CSV data. For more                      | SQL_TD_DATASET_CSV (18007) for CSV data when using a non-Unicode character set. |  |
| information, see "DATASET Data Type" in the ODBC Driver for Teradata User Guide. | SQL_TD_DATASET_WCSV (18008) for CSV data when using a Unicode character set.    |  |
| FIXED_NUMBER                                                                     | SQL_TD_FIXED_NUMBER (18001) == SQL_<br>DECIMAL                                  |  |
| FLOATING_NUMBER                                                                  | SQL_TD_FLOATING_NUMBER (18002) == SQL_DOUBLE                                    |  |
| JSON                                                                             | SQL_TD_JSON (18004) when using a non-<br>Unicode character set.                 |  |
| JSON                                                                             | SQL_TD_WJSON (18005) when using a Unicode character set.                        |  |
| PERIOD(DATE)                                                                     | SQL_PERIOD_DATE (-1049)                                                         |  |
| PERIOD(TIME)                                                                     | SQL_PERIOD_TIME (-1048)                                                         |  |
| PERIOD(TIME(n))                                                                  |                                                                                 |  |
| PERIOD(TIME WITH TIME ZONE)                                                      | SQL_PERIOD_TIME_WITH_TIME_ZONE (-<br>1047)                                      |  |
| PERIOD(TIME(n) WITH TIME ZONE)                                                   |                                                                                 |  |
| PERIOD(TIMESTAMP)                                                                | SQL_PERIOD_TIMESTAMP (-1046)                                                    |  |
| PERIOD(TIMESTAMP(n))                                                             | SQL_FERIOD_HIMESTAMP (-1040)                                                    |  |

| Teradata SQL Type                      | Custom SQL Types                                                         |  |
|----------------------------------------|--------------------------------------------------------------------------|--|
| PERIOD(TIMESTAMP WITH TIME ZONE)       | SQL_PERIOD_TIMESTAMP_WITH_TIME_<br>ZONE (-1045)                          |  |
| PERIOD(TIMESTAMP(n)<br>WITH TIME ZONE) |                                                                          |  |
|                                        | SQL_TD_XML (18003) by default.                                           |  |
| XML                                    | SQL_WLONGVARCHAR if the IntervalPeriodTypesToString property is enabled. |  |

## ecSecurity and Authentication

To protect data from unauthorized access, Teradata data stores require authentication for access. To access your data, you must configure the connector to pass in your credentials and authenticate the connection. The Simba Teradata ODBC Connector supports a number of methods for authenticating connections:

- TD2
- Kerberos (KRB5)
- LDAP
- JSON Web Token (JWT)
- Teradata Negotiating (TDNEGO)
- · Single Sign-On (SSO), including SSO through TDNEGO
- Federated Authentication (Windows and macOS only)

Configure authentication for your connection by selecting an authentication mechanism and then specifying the appropriate credentials in the DSN or connection string. In some cases, such as when you use LDAP or KRB5, you do not need to specify any credentials because the connector uses the credentials from the application. For detailed configuration instructions, see Configuring Authentication on Windows on page 11 or Configuring Authentication on a Non-Windows Machine on page 39.

When configuring authentication, you have the option of providing Teradata Wallet reference strings instead of specifying your password or additional authentication parameters directly in the connection information. For security reasons, the connector does not allow password values or authentication parameters to be saved in DSNs. You can only save Teradata Wallet reference strings that are mapped to the password

or authentication parameters. For more information about the Teradata Wallet utility, see Teradata Wallet on page 59.

# TLS/SSL Encryption

The Simba Teradata ODBC Connector supports TLS v1.2 encryption. For detailed configuration instructions, see Configuring SSL Verification on Windows on page 21 or Configuring SSL Verification on a Non-Windows Machine on page 43.

### Note:

In this documentation, "SSL" refers to both TLS (Transport Layer Security) and SSL (Secure Sockets Layer).

### **Client Confidentiality Types**

The connector supports the Teradata Client Confidentiality Types corresponding to the different SSL modes and fallback scenarios that are available.

#### Deterministic Behavior for Prefer and Allow SSL Modes

When the connector is configured to use SSL in Prefer or Allow mode, the connector supports Teradata deterministic behavior for selecting which port (HTTPS or TDMST) to use during the connection.

During the connection process, the connector discovers which port the database actively listens to, and connects as follows:

- If only the HTTPS port is enabled in the database and the connector's SSL Mode is set to Allow or Prefer, the connector connects to the data store using the HTTPS port.
- If only the TDMST port is enabled in the database and the connector's SSL Mode is set to Allow or Prefer, the connector connects to the data store using the TDMST port.
- If both ports are enabled in the database and the connector's SSL Mode is set to Prefer, the connector connects to the data store using the HTTPS port. If this is unsuccessful, the connector returns an error.
- If both ports are enabled in the database and the connector's SSL Mode is set to Allow, the connector connects to the data store using the TDMST port. If this is unsuccessful, the connector returns an error.

58

This deterministic behavior is dependent on the TLS setting of your Teradata Gateway. For more information, see the Teradata documentation.

## **Data Encryption**

The Simba Teradata ODBC Connector supports encryption for any data that is passed between the connector and the database. You can configure the Enable Data Encryption option (the UseDataEncryption property) to specify whether the connector encrypts all communication with the database or authentication information only.

#### **Teradata Wallet**

Teradata Wallet is a software package that secures Teradata Database credentials on client machines. It maps your password or authentication parameters to a reference string, which you can then use instead of your actual password or parameters during authentication. Providing reference strings instead of your password or authentication parameters lets you obscure those values.

### Note:

For security reasons, the connector does not allow password values or authentication parameters to be saved in DSNs. You can only save Teradata Wallet reference strings that are mapped to the password or authentication parameters.

Teradata Wallet is installed and configured separately from the connector. To download the software package, go to <a href="http://downloads.teradata.com">http://downloads.teradata.com</a> and click the Teradata Wallet link for the platform that you are using. For information about configuring Teradata Wallet, see "Introducting Teradata Wallet" on the Teradata Developer Exchange: <a href="http://developer.teradata.com/tools/articles/introducing-teradata-wallet">http://developer.teradata.com/tools/articles/introducing-teradata-wallet</a>.

After Teradata Wallet is set up, you can connect to the database using the reference strings that are mapped to your password or authentication parameters. When specifying your connection information through the Simba Teradata ODBC Connector DSN Setup dialog box, you can enter your Teradata Wallet reference string directly in the Password Wallet String field. Otherwise, to pass in a reference string to the connector, you must set the <code>EnableWallet</code> property to 1, and then use the following syntax in place of a password value or set of authentication parameters, where [ReferenceString] is your reference string:

```
$tdwallet([ReferenceString])
```

For example, the following is a connection string that authenticates the connection using a reference string:

```
Driver=Simba Teradata ODBC Driver; DBCName=192.168.222.160;
UID=jsmith; WalletString=$tdwallet(jsmith_wallet_
string); EnableWallet=1;
```

## **Redrive Support**

Redrive is a Teradata Database feature that enables applications to reconnect to the database and resume any interrupted activity after a network error, database failure, or database restart occurs. When connected to a database that has Redrive enabled, the Simba Teradata ODBC Connector can use this feature to reconnect to the database and resume queries after an interruption.

## Note:

For information about configuring Redrive in the database, see "Redrive Protection for Queries" in *Teradata Database Administration*: https://docs.teradata.com/reader/B7Lgdw6r3719WUyiCSJcgw/tGnoclQ5P79MZYUu52NDdw.

To configure the connector to use Redrive, set the following properties in your DSN or connection string:

- Enable Redrive on page 73
- Reconnect Count on page 85
- Reconnect Interval on page 85

When you connect to the database with Redrive enabled, you have the option of overriding these connection-level settings to enable or disable this feature on the statement level. To do this, set the SQL\_ATTR\_REDRIVE(13014) statement attribute to one of the following values:

- SQL\_REDRIVE\_OFF(0) to disable Redrive for the current statement.
- SQL\_REDRIVE\_ON(1) to enable Redrive for the current statement.

# Note:

You cannot enable Redrive on the statement level if the feature is disabled on the connection level.

# FastExport Support

The FastExport protocol is a Teradata Database feature that improves the performance of SELECT statements that meet certain criteria, enabling you to quickly

retrieve large amounts of data. The exact difference in performance varies depending on the application and database configuration, and may be affected by the structure of the query. For example, FastExport works best for queries that do not include any GROUP BY or ORDER BY clauses.

### O Note:

Because the FastExport protocol might return result sets in a different order compared to when the standard protocol is used, in some cases you must use an ORDER BY clause to enforce a specific result set order. For example, without an ORDER BY clause, a query that contains an ordered analytic function might not produce the expected ordered result set.

When connected to a database that supports FastExport, the Simba Teradata ODBC Connector can use the protocol to improve the performance of SELECT queries that meet the following criteria:

- The table or view being queried does not include any data types that the FastExport protocol does not support. For example, BLOB and CLOB data are not supported.
- The query is being run as a prepared statement, using SQLPrepare and SQLExecute. SQLExecDirect queries are not supported.
- If the query is written as multiple semicolon-separated statements, the statements must all be SELECT statements.

Additionally, if you are running more than one prepared statement at the same time, the statements are subject to certain limitations. For more information, see "Restrictions and Limitations" in the *Teradata FastExport Reference*:

https://docs.teradata.com/reader/sF\_ SAf7J~h6dWCL64EJJXQ/gXxSGLsRO0rvHb2gifvxUw

To configure the connector to use the FastExport protocol, set the following properties in your DSN or connection string:

- Type on page 93
- Sessions on page 89

### **LOB Retrieval Modes**

Some Teradata Database instances contain Large Object (LOB) data types, such as BLOB (Binary Large Object) and CLOB (Character Large Object). The Simba Teradata ODBC Connector supports two ways of retrieving LOBs: Deferred Mode and Smart LOB (SLOB) Mode. You can optimize connector performance by configuring the appropriate retrieval mode.

- In Deferred Mode, the connector sends an additional guery to retrieve each LOB.
- In SLOB Mode, the connector retrieves LOBs without sending any additional queries, but may need to cache some LOBs in memory. By default, the connector uses SLOB Mode.

To optimize connector performance, use Deferred Mode when retrieving large LOBs that you do not want to cache into memory, and use SLOB Mode when you need to retrieve many small LOBs and want to avoid sending a large number of queries. For example, SLOB Mode can improve connector performance when retrieving geospatial data.

# A Important:

If SLOB Mode is not configured properly, it can decrease connector performance instead of improving it.

### **SLOB Mode Usage Guidelines**

SLOB Mode is applicable only when certain size restrictions are met:

- The LOB to be retrieved must be smaller than the size specified by the Max Single LOB Bytes (or MaxSingleLOBBytes) setting. The connector falls back to using Deferred Mode when retrieving LOBs that exceed this size. By default, the connector uses SLOB Mode for LOB data that is smaller than 4000 bytes.
- If the total amount of LOB data being retrieved from a row exceeds the size specified by the Max Total LOB Bytes Per Row (or MaxTotalLOBBytesPerRow) setting, then, after using SLOB Mode to retrieve LOBs up to this size limit, the connector uses Deferred Mode to retrieve the remaining LOBs from that row. By default, the connector can use SLOB Mode to retrieve up to 65536 bytes of LOB data from a row.

When using SLOB Mode, be aware of the following:

- Do not enable the Use Sequential Retrieval Only option (or the UseSequentialRetrievalOnly property) if there is any possibility that you might retrieve LOBs from columns in a non-sequential order. For instance, do not enable this option and then execute a query that retrieves LOBs from the third column in a table, then from the first column, and then from the fifth column. If you enable this option and then retrieve LOBs non-sequentially, the connector discards the LOBs that are returned through SLOB Mode and must then retrieve them all again using Deferred Mode.
- When the Use Sequential Retrieval Only option (or the UseSequentialRetrievalOnly property) is disabled, the connector caches the other LOBs that it reads while looking for the one to be retrieved. Caching

large amounts of data in memory can decrease performance. To prevent this problem, set the size limits so that the connector does not apply SLOB mode to large LOBs. LOB values that do not meet the requirements for SLOB Mode are retrieved using Deferred Mode instead, and therefore do not get cached.

#### Controlling the Scope of SLOB Mode Settings

You can configure the settings for SLOB Mode on the connection level or on the statement level. Because the optimal settings vary depending on the size of the specific LOBs that you are retrieving, it may be useful to adjust the settings for each statement as you work with your data.

To configure settings for SLOB Mode on the connection level, specify the relevant connector options in a DSN or connection string. These settings apply to all queries and operations that are executed within the connection. For detailed information about the connector options related to SLOB Mode, see the following:

- Max Single LOB Bytes on page 79
- Max Total LOB Bytes Per Row on page 79
- Use Seguential Retrieval Only on page 97

You can override connection-level settings by using statement attributes. To configure settings for SLOB Mode on the statement level, set the following statement attributes:

- SQL\_ATTR\_MAX\_SINGLE\_LOB\_BYTES(13011): Use this attribute to specify
  the maximum size of the LOBs (in bytes) that the connector can retrieve using
  SLOB Mode. LOBs that exceed this size are retrieved using Deferred Mode
  instead. This attribute corresponds to the Max Single LOB Bytes (or
  MaxSingleLOBBytes) connector option.
- SQL\_ATTR\_MAX\_LOB\_BYTES\_PER\_ROW(13012): Use this attribute to specify the maximum size of LOB data per row (in bytes) that the connector can retrieve using SLOB Mode. If the total amount of LOB data contained in a row exceeds this size, then the connector retrieves the LOBs from that row using Deferred Mode instead. This attribute corresponds to the Max Total LOB Bytes Per Row (or MaxTotalLOBBytesPerRow) connector option.
- SQL\_ATTR\_USE\_SEQUENTIAL\_RETRIEVAL\_ONLY(13013): Use this
   attribute to indicate whether you are retrieving LOB data from columns in
   sequential order. This attribute corresponds to the Use Sequential Retrieval Only
   (or UseSequentialRetrievalOnly) connector option.

# Scalar Function Support

The Simba Teradata ODBC Connector includes full support for all of the scalar functions that are supported by the Teradata Database instance that you connect to.

The version of the Teradata Database instance determines which specific scalar functions you can call.

For a list of the scalar functions that are supported by your version of Teradata Database, see the *SQL Functions*, *Operators*, *Expressions*, *and Predicates* book from the Teradata Database documentation set.

When calling a scalar function, it is recommended that you place the function inside an ODBC escape sequence, as this prompts the connector to check if the scalar function is valid before attempting to call it. For example:

```
SELECT {fn MOD(x, y) }
```

For more information about calling scalar functions, see "Scalar Functions" in the *ODBC Driver for Teradata User Guide*.

## **Special Query Syntax**

The Simba Teradata ODBC Connector includes support for SET TRANSFORM GROUP FOR TYPE statements when connected to a Teradata Database instance that also supports this syntax. This DDL statement enables you to specify the transform group to use on Teradata complex data types (CDTs) that support multiple transform groups on the session level.

Typically, to specify a transform that you want to use for one of these CDTs, you would have to create a user account with the transform settings defined. The SET TRANSFORM GROUP FOR TYPE statement enables you to use the appropriate transform without having to create an additional user account. You can execute this statement multiple times to change transform groups during the same session, if needed.

For detailed information about how to write and execute the SET TRANSFORM GROUP FOR TYPE statement, see "SET TRANSFORM GROUP FOR TYPE Statement" in the *ODBC Driver for Teradata User Guide*.

# **A** Important:

The SET TRANSFORM GROUP FOR TYPE statement must be executed before the preparation of the main query or after the execution of the main query. If you execute this statement during any other stage of the main query, the connector returns the following error message:

Error occurred as a SET TRANSFORM GROUP FOR TYPE statement was executed between PREPARE and  $\ensuremath{\mathsf{EXECUTE}}$  .

# **Connector Configuration Properties**

Connector Configuration Options lists the configuration options available in the Simba Teradata ODBC Connector alphabetically by field or button label. Options having only key names, that is, not appearing in the user interface of the connector, are listed alphabetically by key name.

When creating or configuring a connection from a Windows machine, the fields and buttons described below are available in the following dialog boxes:

- Simba Teradata ODBC Driver DSN Setup
- Connector Options
- Advanced Options
- Logging Options

When using a connection string, use the key names provided below.

# Configuration Options Appearing in the User Interface

The following configuration options are accessible via the Windows user interface for the Simba Teradata ODBC Connector, or via the key name when using a connection string or configuring a connection from a non-Windows machine:

- Account String on page 68
- ALL\_PROXY on page 68
- ALL\_PROXY\_PASSWORD on page 68
- ALL\_PROXY\_USER on page 69
- Data Source DNS Entries on page 69
- Date Time Format on page 69
- Default Database on page 70
- Disable Parsing on page 70
- Enable Client Side UDF Upload on page 70
- Enable Custom Catalog Mode For 2.x Applications on page 71
- Enable Data Encryption on page 72

- Procedure With SPL Source on page 84
- PROXY\_BYPASS\_HOSTS on page 85
- Reconnect Count on page 85
- Reconnect Interval on page 85
- Retry System Calls (EINTR) on page 86
- Return Empty String In CREATE\_ PARAMS Column For SQL\_ TIMESTAMP on page 86
- Return Generated Keys on page 86
- Return Max CHAR/VARCHAR Length As 32k on page 87
- Return Output Parameters As

- Enable Event Tracing for Windows on page 72
- Enable Extended Statement Info on page 72
- Enable Read Ahead on page 73
- Enable Redrive on page 73
- EXTERNALBROWSER Tab Timeout on page 74
- HTTP\_PROXY on page 75
- HTTP\_PROXY\_PASSWORD on page 75
- HTTP\_PROXY\_USER on page 75
- HTTPS Port Number on page 75
- Ignore Search Patterns on page 76
- Enable Event Tracing for Windows on page 72
- Log Level on page 76
- Log Path on page 77
- Login Timeout on page 78
- Max File Size on page 78
- Max Number Files on page 78
- Max Single LOB Bytes on page 79
- Max Total LOB Bytes Per Row on page 79
- Maximum Response Buffer on page 80
- Mechanism on page 80
- Name or IP Address on page 81
- No HELP DATABASE on page 81
- Parameter Wallet String on page 82
- Password Wallet String on page 83

#### Result Set on page 87

- Session Character Set on page 88
- Session Mode on page 89
- Sessions on page 89
- SSL CA Path on page 90
- SSL CA File Name on page 90
- SSL Mode on page 91
- SSL Protocol on page 92
- TDMST Port Number on page 92
- Translation DLL Name on page 92
- Translation Option on page 93
- Type on page 93
- UDF Upload Path on page 93
- UPT Mode on page 94
- Use Column Names on page 95
- Use DATE Data for TIMESTAMP Parameters on page 95
- Use Integrated Security on page 96
- Use NULL For Catalog Name on page 96
- Use Regional Settings for Decimal Symbol on page 96
- Use Sequential Retrieval Only on page 97
- Use TCP\_NODELAY on page 98
- Use X Views on page 98
- Username on page 99

Procedure With Print Stmt on page 84

### **Account String**

| Key Name   | Default Value                               | Required |
|------------|---------------------------------------------|----------|
| AccountStr | The account string that                     |          |
| OR         | is associated with the specified user name. | No       |
| Account    |                                             |          |

### Description

The account string to use when logging in to the database.

#### ALL\_PROXY

| Key Name  | Default Value | Required |
|-----------|---------------|----------|
| ALL_PROXY | None          | No       |

### **Description**

This option specifies the host name or IP address of the proxy server, supports both HTTP and HTTPS proxy.

# ALL\_PROXY\_PASSWORD

| Key Name           | Default Value | Required |
|--------------------|---------------|----------|
| ALL_PROXY_PASSWORD | None          | No       |

### **Description**

This option specifies the proxy server password for the ALL\_PROXY server.

### ALL\_PROXY\_USER

| Key Name       | Default Value | Required |
|----------------|---------------|----------|
| ALL_PROXY_USER | None          | No       |

#### Description

This option specifies the proxy server username for the ALL\_PROXY server.

#### **Data Source DNS Entries**

| Key Name             | Default Value | Required |
|----------------------|---------------|----------|
| DataSourceDNSEntries | None          | No       |

#### Description

This option specifies how the connector determines which DNS entry to connect to.

- If this option is not set, the connector resolves DNS entries dynamically.
- If this option is set to 0, the connector uses DNS lookup.
- If this option is set to a non-zero value, then the connector uses that number of DNS entries in a round-robin fashion.

#### **Date Time Format**

| Key Name       | Default Value | Required |
|----------------|---------------|----------|
| DateTimeFormat | AAA           | No       |

#### Description

This option specifies the format that the connector uses for DATE values when communicating with the database.

- AAA: The connector uses ANSI format for DATE values.
- IAA: The connector uses Integer format for DATE values.

#### **Default Database**

| Key Name        | Default Value                                                         | Required |
|-----------------|-----------------------------------------------------------------------|----------|
| DefaultDatabase | The default database that is associated with the specified user name. | No       |

#### Description

The name of the database to access by default.

If this option is not set, then the connector uses the default database assigned to the specified user name.

If a table owner is not specified, then all catalog functions are associated with the default database.

### **Disable Parsing**

| Key Name | Default Value | Required |
|----------|---------------|----------|
| NoScan   | Clear (0)     | No       |

#### Description

This option specifies whether the connector parses SQL statements or passes the statements through to the database without making any modifications.

- Enabled (1): SQL statements are passed through to the Teradata Database without any modifications.
- Disabled (0): SQL statements are parsed by the connector.

### **Enable Client Side UDF Upload**

| Key Name        | Default Value | Required |
|-----------------|---------------|----------|
| EnableUDFUpload | Clear (0)     | No       |

#### **Description**

This option specifies whether the connector supports the creating and updating of User-Defined Functions (UDFs) on the Teradata Database server based on UDFs that

are saved in files on the client machine.

• Enabled (1): The connector supports UDF file uploads. You can create or update UDFs on the server by calling CREATE FUNCTION or REPLACE FUNCTION, with an EXTERNAL NAME clause specifying the files where the UDFs are defined.

# Important:

If this option is enabled, then you must also set the UDF Upload Path (or UDFUploadPath) option. For more information, see UDF Upload Path on page 93.

Disabled (0): The connector does not support UDF file uploads.

For information about the supported statement syntax, see "CREATE FUNCTION and REPLACE FUNCTION (External Form)" in SQL Data Definition Language Detailed Topics from Teradata: https://info.teradata.com/HTMLPubs/DB\_TTU\_16\_ 00/index.html#page/SQL Reference%2FB035-1184-160K%2Fbcb1472241301533.html%23.

#### Enable Custom Catalog Mode For 2.x Applications

| Key Name                  | Default Value | Required |
|---------------------------|---------------|----------|
| Use2xAppCustomCatalogMode | Clear (0)     | No       |

#### Description

This option provides backwards compatibility for ODBC 2.x applications that use noncompliant search patterns.

Earlier versions of the connector allowed users to create search patterns other than the % search pattern stated in the ODBC Programmer's Reference specification. On noncompliant systems, if a NULL value is passed to the SQLTables API for the SchemaName argument, the result is a search for tables by userid, DBC, and default database schema names, rather than the % search pattern.

- Enabled (1): The connector allows searches by userid, DBC, and default database schema names.
- Disabled (0): The connector uses the % search pattern.

### **Enable Data Encryption**

| Key Name          | Default Value | Required |
|-------------------|---------------|----------|
| UseDataEncryption | Clear (0)     | No       |

#### **Description**

This option specifies whether the connector encrypts all communication with the database or authentication information only.

- Enabled (1): The connector encrypts all data that is passed between the connector and the database.
- Disabled (0): The connector encrypts authentication information only.

### **Enable Event Tracing for Windows**

| Key Name | Default Value | Required |
|----------|---------------|----------|
| N/A      | Clear         | No       |

### Description

This option specifies whether the connector logs information to the Event Viewer of the Teradata server.

- Enabled: Error events are logged to the Event Viewer.
- Disabled: Error events are not logged to the Event Viewer.

# Note:

- This option is available only in the Windows connector.
- This option is a connector-wide configuration option, so its setting applies
  to all connections that use the Simba Teradata ODBC Connector, and it
  cannot be set as a connection string property.

#### **Enable Extended Statement Info**

| Key Name               | Default Value | Required |
|------------------------|---------------|----------|
| EnableExtendedStmtInfo | Selected (1)  | No       |

This option specifies whether extended statement information is used when it is available from the database (Teradata Database versions V2R6.2 and later).

- Enabled (1): Extended statement information is requested and used, and the ODBC API function SQLDescribeParam is supported.
- Disabled (0): Extended statement information is not used, and the ODBC API function SQLDescribeParam is not supported.

### **Enable Read Ahead**

| Key Name        | Default Value | Required |
|-----------------|---------------|----------|
| EnableReadAhead | Selected (1)  | No       |

# Description

This option specifies whether to request the next response message while the current message is being processed.

- Enabled (1): The connector requests the next response message while the current message is being processed.
- Disabled (0): The connector does not request the next response message until the current message has been processed.

#### **Enable Redrive**

| Key Name      | Default Value | Required |
|---------------|---------------|----------|
| EnableRedrive | Default       | No       |

### Description

This option specifies whether the connector uses the Redrive feature. Redrive enables the connector to attempt to reconnect to the database and resume activities after an interruption has occurred, such as from a network error, database failure, or database restart.

# Note:

- In order for the connector to use Redrive, the feature must also be enabled on the database that you are connecting to. For more information, see "Redrive Protection for Queries" in *Teradata Database* Administration:
  - https://docs.teradata.com/reader/B7Lgdw6r3719WUyiCSJcgw/tGnoclQ5P79MZYUu52NDdw.
- When you connect with Redrive enabled, you can enable or disable the feature on the statement level by using the SQL\_ATTR\_REDRIVE (13009) statement attribute. For more information, see Redrive Support on page 60.

Set this option to one of the following values:

- Yes: The connector attempts to reconnect and resume activities after the connection is interrupted.
- No: The connector does not attempt to reconnect to the database after the connection is interrupted.
- Default: The connector determines whether or not to use Redrive based on the configuration of the database. For example, if Redrive is enabled on the database, then the connector uses Redrive.

For information about configuring the behavior of the connector during reconnection attempts, see Reconnect Count on page 85 and Reconnect Interval on page 85.

### **EXTERNALBROWSER Tab Timeout**

| Key Name          | Default Value | Required |
|-------------------|---------------|----------|
| BrowserTabTimeout | 5             | No       |

### Description

This option specifies the amount of time, in seconds, to wait before the connector closes the browser tab after Federated Authentication is completed. If enabled, the tab used to log on remains open, but the second and subsequent tabs are automatically closed.

74

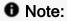

Not all browsers support automatic closing of browser tabs.

Set this option to one of the following values:

- -1: The connector does not close browser tabs automatically.
- 0: The connector closes the browser tab immediately.
- A number greater or equal to 1: The connector waits the specified seconds to close the browser tab.

# HTTP\_PROXY

| Key Name   | Default Value | Required |
|------------|---------------|----------|
| HTTP_PROXY | None          | No       |

# **Description**

This option specifies the host name or IP address of the HTTP proxy server.

# HTTP\_PROXY\_PASSWORD

| Key Name            | Default Value | Required |
|---------------------|---------------|----------|
| HTTP_PROXY_PASSWORD | None          | No       |

# Description

This option specifies the proxy server password for the HTTP\_PROXY server.

# HTTP\_PROXY\_USER

| Key Name        | Default Value | Required |
|-----------------|---------------|----------|
| HTTP_PROXY_USER | None          | No       |

# **Description**

This option specifies the Proxy server username for the HTTP\_PROXY server.

### **HTTPS Port Number**

| Key Name   | Default Value | Required |
|------------|---------------|----------|
| HTTPS_PORT | 443           | No       |

©2024 Magnitude Software, Inc. All rights reserved.

The number of the TCP port that the Teradata uses to access the database when using SSL.

# **Ignore Search Patterns**

| Key Name                | Default Value | Required |
|-------------------------|---------------|----------|
| IgnoreODBCSearchPattern | Clear (0)     | No       |

# **Description**

This option specifies whether the underscore (\_) and percent sign (%) characters are parsed as normal characters or as search wildcards.

- Enabled (1): The underscore (\_) and percent sign (%) characters are parsed as normal characters.
- Disabled (0): The underscore (\_) and percent sign (%) characters are parsed as ODBC search wildcards.

# Log Level

| Key Name | Default Value | Required |
|----------|---------------|----------|
| LogLevel | OFF (0)       | No       |

### Description

Use this property to enable or disable logging in the connector and to specify the amount of detail included in log files.

# **A** Important:

- Only enable logging long enough to capture an issue. Logging decreases performance and can consume a large quantity of disk space.
- When logging with connection strings and DSNs, this option only applies to per-connection logs.

Set the property to one of the following values:

- OFF (0): Disable all logging.
- FATAL (1): Logs severe error events that lead the connector to abort.
- ERROR (2): Logs error events that might allow the connector to continue running.
- WARNING (3): Logs events that might result in an error if action is not taken.
- INFO (4): Logs general information that describes the progress of the connector.
- DEBUG (5): Logs detailed information that is useful for debugging the connector.
- TRACE (6): Logs all connector activity.

When logging is enabled, the connector produces the following log files at the location you specify in the Log Path (LogPath) property, where [UserName] and [ProcessID] are the user name and process ID associated with the connection that is being logged, and [Number] is a number that identifies each log file:

- A [UserName]\_[ProcessID]\_simbateradataodbcconnector.log file that logs connector activity that is not specific to a connection.
- A [UserName]\_[ProcessID]\_simbateradataodbcconnector\_connection [Number].log file for each connection made to the database.

# Log Path

| Key Name | Default Value | Required                    |
|----------|---------------|-----------------------------|
| LogPath  | None          | Yes, if logging is enabled. |

### Description

The full path to the folder where the connector saves log files when logging is enabled.

# Important:

This option is not supported in connection strings. To configure logging for the Windows connector, you must use the Logging Options dialog box. To configure logging for a non-Windows connector, you must use the simba.teradataodbc.ini file.

# **Login Timeout**

| Key Name     | Default Value | Required |
|--------------|---------------|----------|
| LoginTimeout | 20            | No       |

# Description

The number of seconds that the connector waits for a response when logging in to the database.

### Max File Size

| Key Name    | Default Value | Required |
|-------------|---------------|----------|
| LogFileSize | 20971520      | No       |

# Description

The maximum size of each log file in bytes. After the maximum file size is reached, the connector creates a new file and continues logging.

If this property is set using the Windows UI, the entered value is converted from megabytes (MB) to bytes before being set.

# A Important:

This option is not supported in connection strings. To configure logging for the Windows connector, you must use the Logging Options dialog box. To configure logging for a non-Windows connector, you must use the simba.teradataodbc.ini file.

### Max Number Files

| Key Name     | Default Value | Required |
|--------------|---------------|----------|
| LogFileCount | 50            | No       |

### Description

The maximum number of log files to keep. After the maximum number of log files is reached, each time an additional file is created, the connector deletes the oldest log

#### file.

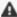

# A Important:

This option is not supported in connection strings. To configure logging for the Windows connector, you must use the Logging Options dialog box. To configure logging for a non-Windows connector, you must use the simba.teradataodbc.inifile.

# Max Single LOB Bytes

| Key Name          | Default Value | Required |
|-------------------|---------------|----------|
| MaxSingleLOBBytes | 4000          | No       |

# Description

The maximum size of the LOBs (in bytes) that the connector can retrieve using Smart LOB (SLOB) Mode. LOBs that exceed this size are retrieved using Deferred Mode instead.

If this option is set to 0, SLOB Mode is disabled, and the connector retrieves all LOB data using Deferred Mode. For more information, see LOB Retrieval Modes on page 61.

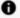

### Note:

As an alternative to using this option, you can specify this setting on the statement level rather than the connection level by using the SQL\_ATTR\_ MAX\_SINGLE\_LOB\_BYTES statement attribute.

# Max Total LOB Bytes Per Row

| Key Name               | Default Value | Required |
|------------------------|---------------|----------|
| MaxTotalLOBBytesPerRow | 65536         | No       |

# Description

The maximum size of LOB data per row (in bytes) that the connector can retrieve using Smart LOB (SLOB) Mode. If the total amount of LOB data contained in a row exceeds

this size, then the connector retrieves the LOBs from that row using Deferred Mode instead.

If this option is set to 0, SLOB Mode is disabled, and the connector retrieves all LOB data using Deferred Mode. For more information, see LOB Retrieval Modes on page 61.

# Note:

As an alternative to using this option, you can specify this setting on the statement level rather than the connection level by using the SQL\_ATTR\_ MAX\_LOB\_BYTES\_PER\_ROW statement attribute.

### Maximum Response Buffer

| Key Name    | Default Value | Required |
|-------------|---------------|----------|
| MaxRespSize | 524288        | No       |

# Description

The maximum size of the response buffer for SQL requests, in kilobytes.

When you are connected to a database instance that is running Teradata Database 16.00 or later, the maximum value is 7361536. For connections that use earlier versions of Teradata Database, the maximum value is 1048576.

#### Mechanism

| Key Name      | Default Value | Required |
|---------------|---------------|----------|
| MechanismName | None          | No       |

# Description

The mechanism that the connector uses to authenticate the connection to the database.

Select one of the following settings, or set the key to the name of the authentication mechanism:

• KRB5: The connector uses the Kerberos protocol. The application provides the user name and password.

- LDAP: The connector uses the LDAP protocol. The application provides the user name and password.
- TD2: The connector uses the Teradata 2 mechanism, which requires you to provide a Teradata Database user name and password. For information about the options that you use to specify your credentials, see the following:
  - Username on page 99
  - Password Wallet String on page 83
  - Password on page 103
- TDNEGO: The connector uses the mechanism that is selected automatically through Teradata Negotiating, which can include single sign-on.
- **JWT**: The connector uses a JSON web token (JWT) to authenticate the connection.
- EXERNALBROWSER: The connector uses CloudSSO to authenticate the connection. The user's identity is obtained through Keycloak or PingFederate login using an external browser. The user is logged on without providing a username and password.

# Note:

If this option is not set, then the connector uses the authentication mechanism specified in the tdgssconfigure.xml file in the TeraGSS program. This is typically TD2.

### Name or IP Address

| Key Name | Default Value | Required |
|----------|---------------|----------|
| DBCName  | None          | Yes      |

### **Description**

The fully qualified domain name or IP address of the Teradata Database instance.

#### No HELP DATABASE

| Key Name            | Default Value | Required |
|---------------------|---------------|----------|
| DontUseHelpDatabase | Clear (0)     | No       |

This option specifies whether the Help Database is used.

- Enabled (1): SQLTables uses a SELECT statement when no wildcard characters are used in SQLTables.
- Disabled (0): The connector uses the HELP DATABASE command.

# Note:

If this option is enabled, then SQLTables uses either dbc.tables or dbc.tablesX, depending on whether X Views are enabled. For more information about X Views, see Use X Views on page 98.

# Parameter Wallet String

| Key Name                | Default Value | Required               |
|-------------------------|---------------|------------------------|
| AuthenticationParameter |               | Yes, if authenticating |
| OR                      | None          | using a JSON web       |
| MechanismKey            |               | token (JWT).           |

# Description

Additional parameters that might be required for authentication. For example, if you are authenticating your connection to the database using a JSON web token (JWT), then you must specify a token parameter.

Depending on whether you are connecting using a DSN or a connection string, you need to use different methods to specify your parameters:

- When setting this option in a DSN, you must specify a Teradata Wallet reference string that is mapped to your parameters. You cannot specify the parameters directly in the DSN.
- When setting this option in a connection string, you may choose to specify your parameters directly in the connection string.

Additionally, when specifying a reference string in a connection string or in the odbc.ini configuration file, you must enclose the reference string inside the \$tdwallet() syntax. If you are specifying the reference string in the Simba Teradata ODBC Connector DSN Setup dialog box instead, you can choose to specify the reference string value without that syntax.

82

83

# Note:

- The Teradata Wallet utility must be installed and configured before you can connect to the database using a reference string. For more information, see Teradata Wallet on page 59.
- When specifying a parameter directly in a connection string, if the parameter contains any of the following special characters, you must enclose the parameter in braces ({ } ):

```
* @ [] {} , = ! () ?;
```

For example, depending on whether you are connecting using a connection string or a DSN, you would provide a JWT using one of the following ways:

- When configuring a DSN through the Simba Teradata ODBC Connector DSN Setup dialog box, in the Parameter Wallet String field, type the reference string. You can choose whether or not to include the \$tdwallet() syntax.
- When configuring a DSN using the odbc.ini file, set the following connection property, where [ReferenceString] is the reference string:

```
AuthenticationParameter=$tdwallet([ReferenceString])
```

• When writing a connection string, you can set the AuthenticationParameter property to the reference string, using the following syntax where [ReferenceString] is the reference string:

```
AuthenticationParameter=$tdwallet([ReferenceString])
```

Or, you can set the AuthenticationParameter property to the token parameter, using the following syntax where [JWT\_Token] is the JWT value:

```
AuthenticationParameter={token=[JWT_Token]}
```

# **Password Wallet String**

| Key Name     | Default Value | Required |
|--------------|---------------|----------|
| WalletString | None          | No       |

# Description

The Teradata Wallet reference string that is mapped to your Teradata Database password.

When setting this option in a connection string or in the odbc.ini configuration file, you must enclose the reference string inside the \$tdwallet() syntax.

For example, where [ReferenceString] is the reference string:

```
WalletString=$tdwallet([ReferenceString])
```

When setting this option in the Simba Teradata ODBC Connector DSN Setup dialog box, you may choose to specify the reference string without that syntax.

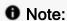

The Teradata Wallet utility must be installed and configured before you can connect using a reference string. For more information, see Teradata Wallet on page 59.

### **Procedure With Print Stmt**

| Key Name    | Default Value | Required |
|-------------|---------------|----------|
| PrintOption | N             | No       |

# Description

This option specifies whether to enable the print option for stored procedures.

- P: The SPL PRINT statements specified in the stored procedure body are saved in the compiled stored procedure.
- N: The SPL PRINT statements are not saved. If the Procedure With SPL Source option (the Sploption property) is enabled, then the connector preserves the SPL PRINT statements in the SPL source text.

### **Procedure With SPL Source**

| Key Name  | Default Value | Required |
|-----------|---------------|----------|
| SplOption | Y             | No       |

### Description

This option specifies whether to use stored procedure language (SPL) when creating stored procedures.

- Y: SPL is enabled, and the source text must be stored in Teradata Database.
- N: SPL is disabled, and the source text is not stored in the server.

# PROXY\_BYPASS\_HOSTS

| Key Name           | Default Value | Required |
|--------------------|---------------|----------|
| PROXY_BYPASS_HOSTS | None          | No       |

# **Description**

This option specifies a comma separated list of host name, domain, and IP address.

### Reconnect Count

| Key Name       | Default Value | Required |
|----------------|---------------|----------|
| ReconnectCount | 20            | No       |

# Description

The maximum number of times that the connector tries to reconnect to the database after the connection has been interrupted.

The largest supported value for this property is 99.

### Reconnect Interval

| Key Name          | Default Value | Required |
|-------------------|---------------|----------|
| ReconnectInterval | 30            | No       |

# Description

The number of seconds that the connector waits between reconnection attempts, when trying to reconnect to the database after the connection has been interrupted.

The largest supported value for this property is 300.

# Retry System Calls (EINTR)

| Key Name     | Default Value | Required |
|--------------|---------------|----------|
| RetryOnEINTR | Selected (1)  | No       |

# **Description**

This option specifies whether the connector retries the socket system calls or returns a SQL\_ERROR when an EINTR error occurs.

- Enabled (1): The connector retries the socket system calls.
- Disabled (0): The connector returns a SQL\_ERROR, and the ODBC application becomes responsible for recovering from the interrupted socket system calls.

# Return Empty String In CREATE\_PARAMS Column For SQL\_TIMESTAMP

| Key Name                               | Default<br>Value | Required |
|----------------------------------------|------------------|----------|
| UseEmptyCreateParamsColumnForTimestamp | Clear (0)        | No       |

# Description

This option specifies whether the connector returns an empty string or the given value for the CREATE\_PARAMS column when you call SQLGetTypeInfo for SQL\_TIMESTAMP data.

- Enabled (1): The connector returns an empty string, and prohibits
   Microsoft Access from using any TIMESTAMP precision values when creating tables.
- Disabled (0): The connector returns the given value.

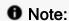

This option is applicable only for Windows and macOS.

# **Return Generated Keys**

| Key Name            | Default Value | Required |
|---------------------|---------------|----------|
| ReturnGeneratedKeys | N             | No       |

This option determines the result from requests that insert data into identity columns. These requests can optionally return a result set containing identity column values, also known as auto-generated keys, for the inserted rows.

- C: The connector retrieves the identity columns only.
- R: The connector retrieves the entire row.
- N: The connector does not retrieve auto-generated keys.

# Return Max CHAR/VARCHAR Length As 32k

| Key Name                | Default Value | Required |
|-------------------------|---------------|----------|
| Use32kMaxCharColumnSize | Clear (0)     | No       |

### Description

This option specifies whether the connector returns a hard-coded value for the COLUMN\_SIZE column when you call SQLGetTypeInfo for SQL\_CHAR and SQL\_VARCHAR data. Enabling this option prevents the returned column size from causing numeric overflows in Microsoft Access.

- Enabled (1): The connector returns a hard-coded value for the maximum size of SQL\_CHAR and SQL\_VARCHAR columns.
- Disabled (0): The connector returns the actual maximum size of the column. In some cases, Microsoft Access might experience numeric overflow when processing the column size returned by the connector.

Depending on the Session Character Set (or CharacterSet) setting, the hard-coded value is 32000 or 64000. For more information, see Session Character Set on page 88.

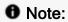

This option is applicable only for Windows and macOS.

# Return Output Parameters As Result Set

| Key Name          | Default Value | Required |
|-------------------|---------------|----------|
| OutputAsResultSet | Clear (0)     | No       |

This option specifies whether the connector returns output parameters as a result set.

- Enabled (1): The connector returns output parameters as a result set.
- Disabled (0): The connector does not return output parameters as a result set.

### **Session Character Set**

| Key Name     | Default Value | Required |
|--------------|---------------|----------|
| CharacterSet | ASCII         | No       |

# **Description**

The character set to use for the session. This value can be a user-defined character set, or one of the following pre-defined character sets:

- ASCII
- UTF8
- UTF16
- LATIN1252 OA
- LATIN9 OA
- LATIN1 OA
- Shift-JIS (Windows, DOS compatible, KANJISJIS OS)
- EUC (Unix compatible, KANJIEC OU)
- IBM Mainframe (KANJIEBCDIC5035 0I)
- KANJI932 1S0
- BIG5 (TCHBIG5 1R0)
- GB (SCHGB2312 1T0)
- SCHINESE936 6R0
- TCHINESE950 8R0
- NetworkKorean (HANGULKSC5601\_2R4)
- HANGUL949 7R0
- ARABIC1256 6A0
- CYRILLIC1251 2A0
- HEBREW1255 5A0
- LATIN1250 1A0
- LATIN1254 7A0

- LATIN1258 8A0
- THAI874 4A0

### Note:

The specified character set must be installed on Teradata Database.

### **Session Mode**

| Key Name    | Default Value  | Required |
|-------------|----------------|----------|
| SessionMode | System Default | No       |

# **Description**

This option specifies the session mode that the connector uses during sessions on the database.

- ANSI: The connector uses ANSI mode.
- System Default: The connector uses the default session mode of the system that you are using the connector on.
- Teradata: The connector uses Teradata mode.

#### Sessions

| Key Name | Default Value | Required |
|----------|---------------|----------|
| Sessions | None          | No       |

### Description

The number of FastExport data connections that the connector opens, to enable performance improvements for SELECT queries that meet the criteria of the FastExport protocol.

The number of AMPs (Access Module Processors) that are available for your database determines the maximum number of FastExport data connections that can be opened. If you set this property to a number that is greater than the number of AMPs, the connector only opens a number of connections equal to the number of AMPs.

# Note:

We recommend that you do not set this property. When this property is not set, the number of FastExport connections is determined automatically based on the database settings.

For more information about FastExport, see FastExport Support on page 60.

# SSL CA Path

| Key Name  | Default Value | Required |
|-----------|---------------|----------|
| SSLCAPath | None          | No       |

# Description

The full path of the directory containing the root certificates for trusted CAs, for verifying the server when using SSL.

# Note:

This setting is applicable only when SSLMode is set to Verify-CA or Verify-Full.

### **SSL CA File Name**

| Key Name | Default Value                              | Required |
|----------|--------------------------------------------|----------|
| SSLCA    | The default for the operating environment. | No       |

# **Description**

The full path and file name of the . pem file containing trusted Root and Intermediate CA certificates, for verifying the server when using SSL.

# Note:

This setting is applicable only when SSLMode is set to Verify-CA or Verify-Full.

#### SSL Mode

| Key Name | Default Value   | Required |
|----------|-----------------|----------|
| SSLMode  | Prefer (Prefer) | No       |

### **Description**

The level of security (SSL/TLS) that the connector uses for the connection to the data store.

- Allow (Allow): The connector connects to the data store using the TDMST port if
  it is enabled; if not, the connector uses the HTTPS port.
  - If both ports are enabled, the connector connects to the data store using the TDMST port. If this is unsuccessful, the connector returns an error.
- Disable (Disable): The connector only connects to the data store using the TDMST port.
- Prefer (Prefer): The connector connects to the data store using the HTTPS port if it is enabled; if not, the connector uses the TDMST port.
  - If both ports are enabled, the connector connects to the data store using the HTTPS port. If this is unsuccessful, the connector returns an error.
- Require (Require): The connector only connects to the data store using the HTTPS port.
- Verify-CA (Verify-CA): The connector only connects to the data store using the HTTPS port. In addition, the connector verifies the server CA certificate against the configured CA certificates.
- Verify-Full (Verify-Full): The connector only connects to the data store using the HTTPS port. In addition, the connector verifies the server CA certificate against the configured CA certificates, and performs additional host name identity verification.

# Note:

If this property is set to Allow or Prefer, and the Teradata Gateway is set to Enable SSL connections, the connector only attempts to connect using the TDMST port. If this is unsuccessful, the connector returns an error. For more information, see "Deterministic Behavior of Prefer/Allow SSLMode" in the Teradata TLS Websocket documentation.

# SSL Protocol

| Key Name    | Default Value     | Required |
|-------------|-------------------|----------|
| SSLProtocol | TLSv1.2 (TLSv1.2) | No       |

# Description

This property specifies the TLS protocol version used.

Currently, only TLS v1.2 is supported.

### **TDMST Port Number**

| Key Name        | Default Value | Required |
|-----------------|---------------|----------|
| TdmstPortNumber | 1025          | No       |

# **Description**

The number of the port used to access Teradata Database.

# **A** Important:

Do not change this value unless instructed to do so by Technical Support.

### **Translation DLL Name**

| Key Name           | Default Value | Required |
|--------------------|---------------|----------|
| TranslationDllName | None          | No       |

# **Description**

The full path to the .dll file that contains functions for translating all the data that is transferred between the Teradata server and the connector.

This . dll file is used for translation if local character sets are not supported by Teradata Database or the connector.

# **Translation Option**

| Key Name          | Default Value | Required |
|-------------------|---------------|----------|
| TranslationOption | None          | No       |

# **Description**

The options used by the Translation DLL file (see Translation DLL Name on page 92). The required options may vary depending on the Translation DLL file being used.

### Type

| Key Name | Default Value | Required |
|----------|---------------|----------|
| Туре     | Default       | No       |

# Description

This option specifies whether the connector uses the FastExport protocol to improve the performance of SELECT queries that meet certain criteria.

- Default: The connector does not use FastExport for any queries, and only runs queries using the standard protocol.
- FastExport: When connected to a database that supports FastExport, the connector uses it to run queries that meet the FastExport criteria. For all other queries, the connector falls back to using the standard protocol.

For information about the requirements for using FastExport, see FastExport Support on page 60.

# **UDF Upload Path**

| Key Name      | Default Value                       | Required                                                               |
|---------------|-------------------------------------|------------------------------------------------------------------------|
| UDFUploadPath | Please enter the<br>UDF folder path | Yes, if Enable Client Side UDF Upload (or EnableUDFUpload) is enabled. |

# Note:

- This option is applicable only when the Enable Client Side UDF Upload (or EnableUDFUpload) option is enabled. For more information, see Enable Client Side UDF Upload on page 70.
- The connector does not accept relative paths.

The full path to a directory on the client machine that contains UDF files. The connector automatically prepends this path to the file names that you specify in the EXTERNAL NAME clauses for CREATE FUNCTION or REPLACE FUNCTION calls. This enables you to write EXTERNAL NAME clauses that only specify file names.

If your UDF files are stored in various different directories and you want to specify the full path and name of the files when writing EXTERNAL NAME clauses, then set this option to an empty string.

# Important:

We recommend setting this option to a specific directory path instead of an empty string. Empty strings might not be supported in future releases.

Setting this option to an empty string can present a security risk. Doing so enables the connector to upload UDF files from any directory, so it is possible for a third party to modify the path and cause an unexpected UDF file to be uploaded to the database.

### **UPT Mode**

| Key Name | Default Value   | Required |
|----------|-----------------|----------|
| UPTMode  | Notset (NOTSET) | No       |

# Description

This option specifies whether the connector supports Unicode Pass Through (UPT) for Pass Through Characters (PTCs). For more information about UPT, see "Unicode Pass Through" in the Teradata Database documentation:

http://info.teradata.com/htmlpubs/DB\_TTU\_16\_00/index.html#page/General\_Reference/B035-1098-160K/ifk1472240714022.html.

- Notset (NOTSET): The connector does not do anything to change UPT support.
- UPTON (UPTON): The connector sends a query to the database to enable UPT support. When UPT support is enabled, the connector allows PTCs to be passed through to the database.
- UPTOFF (UPTOFF): The connector sends a query to the database to disable UPT support. When UPT support is disabled, the connector does not allow PTCs to be passed through to the database.

#### **Use Column Names**

| Key Name      | Default Value | Required |
|---------------|---------------|----------|
| DontUseTitles | Selected (1)  | No       |

# Description

This option specifies whether column names or column titles are returned.

- Enabled (1): The connector returns column names.
- Disabled (0): The connector returns column titles if they are defined. Otherwise, the connector returns column names.

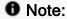

Column titles for SQLColumns are shown in the LABEL column.

### **Use DATE Data for TIMESTAMP Parameters**

| Key Name                      | Default Value | Required |
|-------------------------------|---------------|----------|
| UseDateDataForTimeStampParams | Clear (0)     | No       |

### Description

This option specifies whether the connector sends DATE data for parameters that are bound as SQL\_TIMESTAMP or SQL\_C\_TIMESTAMP.

# Important:

This option should only be enabled for applications that use Microsoft Access Jet databases, as it can result in truncating SQL\_C\_TIMESTAMP data.

- Enabled (1): The connector sends DATE data for SQL\_TIMESTAMP and SQL\_ C\_TIMESTAMP parameters.
- Disabled (0): The connector sends standard data for these parameters.

# **Use Integrated Security**

| Key Name              | Default Value | Required |
|-----------------------|---------------|----------|
| UseIntegratedSecurity | Clear (0)     | No       |

# **Description**

This option specifies whether the connector authenticates the connection using Single Sign-On (SSO) or Conventional Sign-On (CSO).

- Enabled (1): The connector uses SSO and authenticates the connection by using Teradata Database credentials that are derived from the user information on your client machine.
- Disabled (0): The connector uses CSO and requires you to provide your Teradata Database credentials.

# **Use NULL For Catalog Name**

| Key Name       | Default Value | Required |
|----------------|---------------|----------|
| TABLEQUALIFIER | Clear (0)     | No       |

# Description

This option specifies whether the connector sets any Catalog Name parameters to NULL.

- Enabled (1): Catalog Name parameters are set to NULL for all Catalog API functions, even if the application passes a value.
- Disabled (0): Catalog Name parameter values are passed in. In this case the connector returns an error, because Teradata Database does not support catalogs.

# Use Regional Settings for Decimal Symbol

| Key Name            | Default Value | Required |  |
|---------------------|---------------|----------|--|
| UseRegionalSettings | Selected (1)  | No       |  |

This option specifies whether the connector uses the regional settings for decimal symbols, or uses a period (.) regardless of the regional settings.

- Enabled (1): The connector uses the regional settings for decimal symbols.
- Disabled (0): The connector uses a period (.) for decimal symbols regardless of the regional settings.

# Note:

This option is applicable only for Windows and macOS.

### **Use Sequential Retrieval Only**

| Key Name                   | Default Value | Required |
|----------------------------|---------------|----------|
| UseSequentialRetrievalOnly | Clear (0)     | No       |

# Description

This option indicates to the connector whether you are retrieving LOB data from columns in sequential order or non-sequential order. When working in Smart LOB (SLOB) Mode, the connector reads and caches LOB data differently depending on this setting. For more information about SLOB Mode, see LOB Retrieval Modes on page 61.

- Enabled (1): When working in SLOB Mode, the connector does not cache the
  other LOBs that it reads while looking for the one to be retrieved. Because the
  connector can retrieve LOBs in a single pass if they are queried sequentially, the
  connector does not need to cache them.
- Disabled (0): When working in SLOB Mode, the connector caches the other LOBs that it reads while looking for the one to be retrieved. This caching allows the connector to successfully retrieve SLOBs in any order.

# Important:

- Do not enable this option if there is any possibility that you might retrieve LOBs from columns in a non-sequential order. For instance, do not enable this option and then execute a query that retrieves LOBs from the third column in a table, then from the first column, and then from the fifth column. If you enable this option and then retrieve LOBs nonsequentially, the connector discards the LOBs that are returned through SLOB Mode and must then retrieve them all again using Deferred Mode.
- As an alternative to using this option, you can specify this setting on the statement level rather than the connection level by using the SQL\_ ATTR\_USE\_SEQUENTIAL\_RETRIEVAL\_ONLY statement attribute.

# Use TCP\_NODELAY

| Key Name   | Default Value | Required |
|------------|---------------|----------|
| TcpNoDelay | Selected (1)  | No       |

# Description

This option specifies whether TCP immediately sends small packets or waits to gather packets into a single, larger packet.

- Enabled (1): TCP immediately sends small packets. This option can avoid transmission delays but might increase network traffic.
- Disabled (0): TCP gathers small packets into a single larger packet. This option can reduce network traffic but might cause transmission delays.

### **Use X Views**

| Key Name  | Default Value | Required |
|-----------|---------------|----------|
| UseXViews | Clear (0)     | No       |

### Description

This option specifies whether to use X views. X views restrict access to the data so that the connector can only access objects that the specified user owns or controls.

- Enabled (1): The connector uses the following views:
  - SQLTables() and SQLProcedures() use dbc.tablesVX and dbc.databasesVX
  - SQLColumns() and SQLProcedureColumns() use dbc.columnsVX
  - SqlStatistics() uses dbc.tablesizeVX
- Disabled (0): The connector uses the following views:
  - SQLTables() and SQLProcedures() use dbc.tablesV and dbc.databasesV
  - SQLColumns() and SQLProcedureColumns() use dbc.columnsV
  - SqlStatistics() uses dbc.tablesizeV

#### Username

| Key Name | Default Value | Required                                     |
|----------|---------------|----------------------------------------------|
| UID      |               |                                              |
| OR       | None          | Yes, if the authentication mechanism is TD2. |
| Username |               |                                              |

# Description

Your user name for authenticating the connection to Teradata Database through the specified authentication mechanism. For example, if you set the Mechanism option to TD2 (set the MechanismName key to TD2), then you must provide your Teradata Database user name.

# **Configuration Options Having Only Key Names**

The following configuration options do not appear in the Windows user interface for the Simba Teradata ODBC Connector. They are accessible only when you use a connection string.

The following configuration options do not appear in the Windows user interface for the Simba Teradata ODBC Connector. They are accessible only when you use a connection string or configure a connection on macOS or Unix.

- DataSourceName / DSN on page 100
- Driver on page 100
- DriverLocale on page 101
- EnableWallet on page 101

- IANAAppCodePage on page 101
- IntervalPeriodTypesToString on page 102
- Password on page 103

### DataSourceName / DSN

| Key Name       | Default Value | Required |
|----------------|---------------|----------|
| DataSourceName |               |          |
| OR             | None          | No       |
| DSN            |               |          |

# **Description**

The name of the DSN that you want to use to connect to Teradata Database.

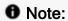

This property is used in connection strings only. It cannot be set in the odbc.ini file.

### Driver

| Key Name | Default Value                                                                                                    | Required |
|----------|----------------------------------------------------------------------------------------------------|----------|
| Driver   | Simba Teradata  ODBC Driver when installed on Windows, or the absolute path of the connector shared object file when installed on a non-Windows machine. | Yes      |

# **Description**

On Windows, the name of the installed connector (Simba Teradata ODBC Driver).

On other platforms, the name of the installed connector as specified in odbcinst.ini, or the absolute path of the connector shared object file.

# **DriverLocale**

| Key Name     | Default Value | Required |
|--------------|---------------|----------|
| DriverLocale | en-US         | No       |

### **Description**

The locale to use for error messages.

Set this property to one of the following values:

- en-US: The connector returns error messages in English.
- ja-JP: The connector returns error messages in Japanese.

### **EnableWallet**

| Key Name     | Default Value | Required                                                                |
|--------------|---------------|-------------------------------------------------------------------------|
| EnableWallet | 0             | Yes, if using a Teradata Wallet reference string instead of a password. |

# Description

This option specifies whether the connector authenticates the connection using a Teradata Wallet reference string instead of a password.

- 1: The connector uses a Teradata Wallet reference string.
- 0: The connector uses a password.

# **IANAAppCodePage**

| Key Name        | Default Value | Required |
|-----------------|---------------|----------|
| IANAAppCodePage | None          | No       |

### Description

The ODBC application code page that the connector uses when converting characters between ANSI and Unicode.

For a list of supported values, see "ODBC Application Code Page Values" in Teradata's *ODBC Driver for Teradata User Guide*.

### Note:

- This property is applicable only for macOS and Unix.
- This setting takes precedence over the CharacterSet setting. For information about the CharacterSet setting, see Session Character Set on page 88.

# IntervalPeriodTypesToString

| Key Name                    | Default Value | Required |
|-----------------------------|---------------|----------|
| IntervalPeriodTypesToString | 0             | No       |

# Description

This option specifies whether the connector returns interval, time zone, and XML data types from the Teradata Database as strings, or as SQL types that map more closely to the Teradata data type.

This option applies to the following Teradata data types:

- INTERVAL DAY
- INTERVAL DAY TO HOUR
- INTERVAL DAY TO MINUTE
- INTERVAL DAY TO SECOND
- INTERVAL HOUR
- INTERVAL HOUR TO MINUTE
- INTERVAL HOUR TO SECOND
- INTERVAL MINUTE
- INTERVAL MINUTE TO SECOND
- INTERVAL MONTH
- INTERVAL SECOND
- INTERVAL YEAR
- INTERVAL YEAR TO MONTH
- TIME WITH TIME ZONE
- TIMESTAMP WITH TIME ZONE
- XML

Set this option to one of the following values:

- 1: The connector returns these Teradata data types as SQL\_WLONGVARCHAR data.
- 0: The connector returns these Teradata data types as SQL\_INTERVAL types, SQL\_TYPE\_TIME, SQL\_TYPE\_TIMESTAMP, or custom SQL types. For information about the exact data type mappings, see Data Types on page 51.

# Note:

Some applications, such as .NET applications, do not support custom SQL data types.

### **Password**

| Key Name | Default Value | Required                                                                                                    |
|----------|---------------|----------------------------------------------------------------------------------------------------|
| Password | None          | Yes, if the authentication mechanism is TD2, and you are using a connection string that does not specify a reference string for the database password. |

### Description

The password that you use to access the database.

# Note:

- This property is applicable in connection strings only. For security reasons, the connector does not allow password values to be saved in DSNs.
- To provide your password in a DSN, you must use the Teradata Wallet
  utility to map your password to a reference string, and then set the
  Password Wallet String (or WalletString) property to the reference
  string. For more information, see Password Wallet String on page 83 and
  Teradata Wallet on page 59.

# **Third-Party Trademarks**

Linux is the registered trademark of Linus Torvalds in Canada, United States and/or other countries.

Mac, macOS, Mac OS, and OS X are trademarks or registered trademarks of Apple, Inc. or its subsidiaries in Canada, United States and/or other countries.

Microsoft, MSDN, Windows, Windows Server, Windows Vista, and the Windows start button are trademarks or registered trademarks of Microsoft Corporation or its subsidiaries in Canada, United States and/or other countries.

Red Hat, Red Hat Enterprise Linux, and CentOS are trademarks or registered trademarks of Red Hat, Inc. or its subsidiaries in Canada, United States and/or other countries.

SUSE is a trademark or registered trademark of SUSE LLC or its subsidiaries in Canada, United States and/or other countries.

Teradata is a trademark or registered trademark of Teradata Corporation or its subsidiaries in Canada, the United States and/or other countries.

All other trademarks are trademarks of their respective owners.

www.magnitude.com

104